# AlphaPC 164SX Motherboard DIGITAL UNIX

# User's Manual

Order Number: EC–R8P7B–TE

**Revision/Update Information:** This is a revised document. It supersedes the *AlphaPC 164SX Motherboard DIGITAL UNIX User's Manual*, EC–R8P7A–TE.

#### **October 1998**

The information in this publication is subject to change without notice.

COMPAQ COMPUTER CORPORATION SHALL NOT BE LIABLE FOR TECHNICAL OR EDITORIAL ERRORS OR OMISSIONS CONTAINED HEREIN, NOR FOR INCIDENTAL OR CONSEQUENTIAL DAM-AGES RESULTING FROM THE FURNISHING, PERFORMANCE, OR USE OF THIS MATERIAL. THIS INFORMATION IS PROVIDED "AS IS" AND COMPAQ COMPUTER CORPORATION DISCLAIMS ANY WARRANTIES, EXPRESS, IMPLIED OR STATUTORY AND EXPRESSLY DISCLAIMS THE IMPLIED WAR-RANTIES OF MERCHANTABILITY, FITNESS FOR PARTICULAR PURPOSE, GOOD TITLE AND AGAINST INFRINGEMENT.

This publication contains information protected by copyright. No part of this publication may be photocopied or reproduced in any form without prior written consent from Compaq Computer Corporation.

©1998 Compaq Computer Corporation. All rights reserved. Printed in U.S.A.

AlphaPC, COMPAQ, DECnet, DIGITAL, DIGITAL UNIX, OpenVMS, the Compaq logo, and the DIGITAL logo registered in United States Patent and Trademark Office.

Cypress and hyperCache are trademarks of Cypress Semiconductor Corporation.

GRAFOIL is a registered trademark of Union Carbide Corporation.

Linux is a registered trademark of Linus Torvalds in the United States and other countries.

Microsoft, MS-DOS, and Windows are registered trademarks and Windows NT is a trademark of Microsoft Corporation.

SMC is a registered trademark of Standard Microsystems Corporation.

UNIX is a registered trademark in the United States and other countries, licensed exclusively through X/Open Company Limited.

Other product names mentioned herein may be trademarks and/or registered trademarks of their respective companies.

# **Contents**

#### **[1 About This Manual](#page-8-0)**

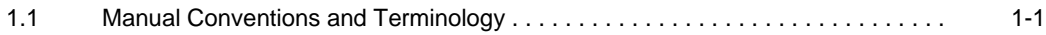

#### **[2 Features](#page-10-0)**

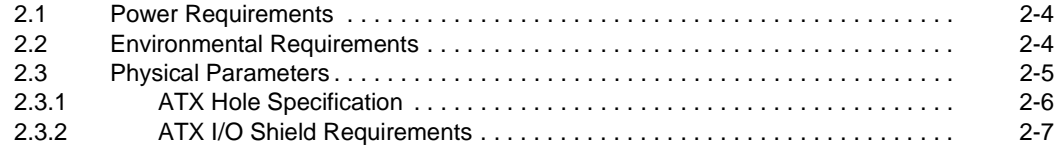

#### **[3 AlphaPC 164SX Switch Configuration](#page-18-0)**

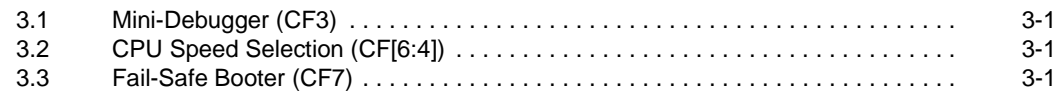

#### **[4 AlphaPC 164SX Connector Pinouts](#page-20-0)**

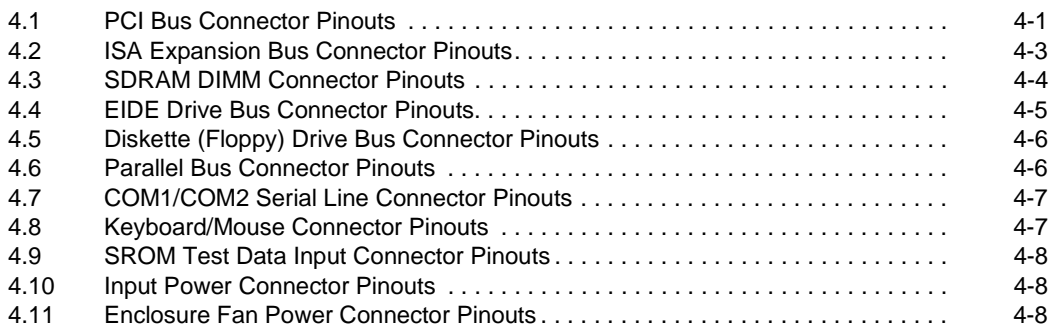

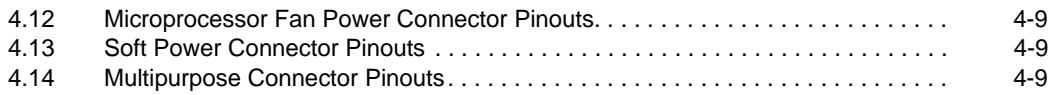

#### **[5 Memory and Microprocessor Configuration](#page-30-0)**

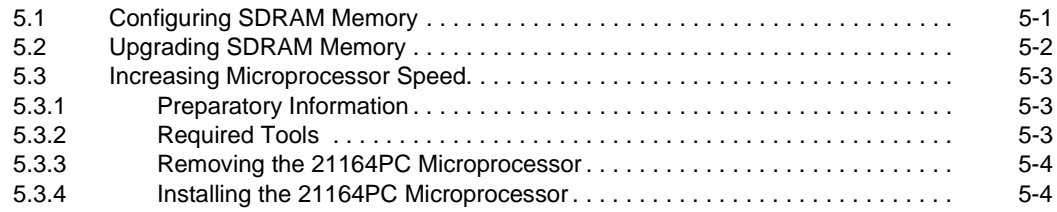

# **[6 Interrupts and ISA Bus Addresses](#page-36-0)**

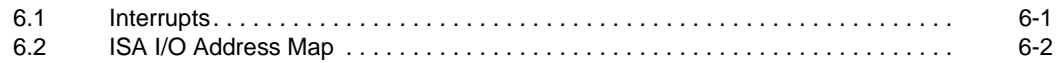

#### **[7 Alpha SRM Console Firmware](#page-38-0)**

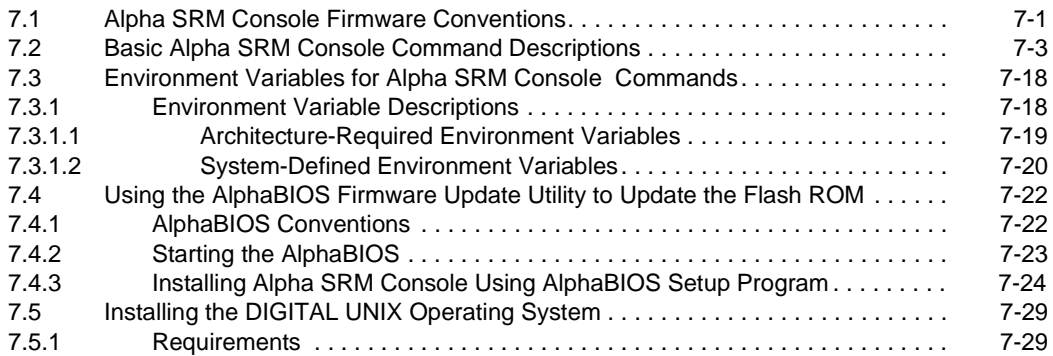

#### **[8 Troubleshooting](#page-68-0)**

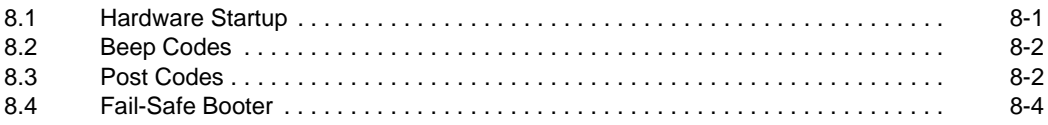

#### **[9 Battery Recycle/Disposal Information](#page-72-0)**

#### **[A Support, Products, and Documentation](#page-74-0)**

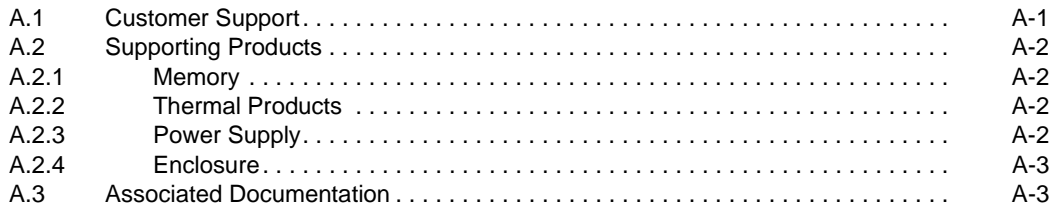

# **Figures**

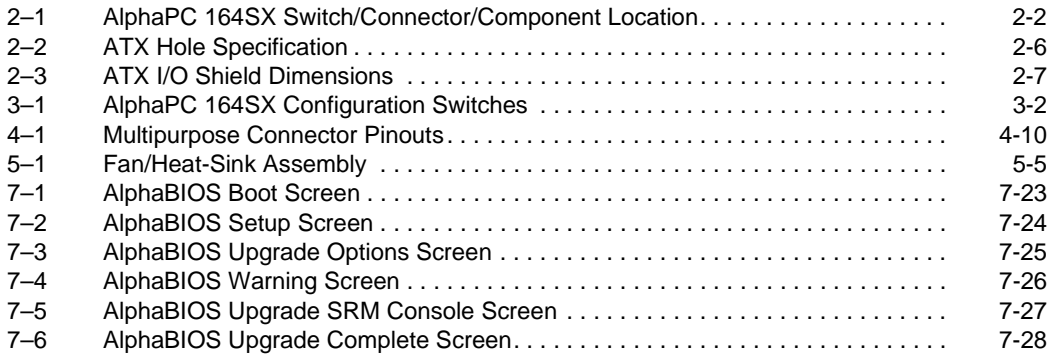

#### **Tables**

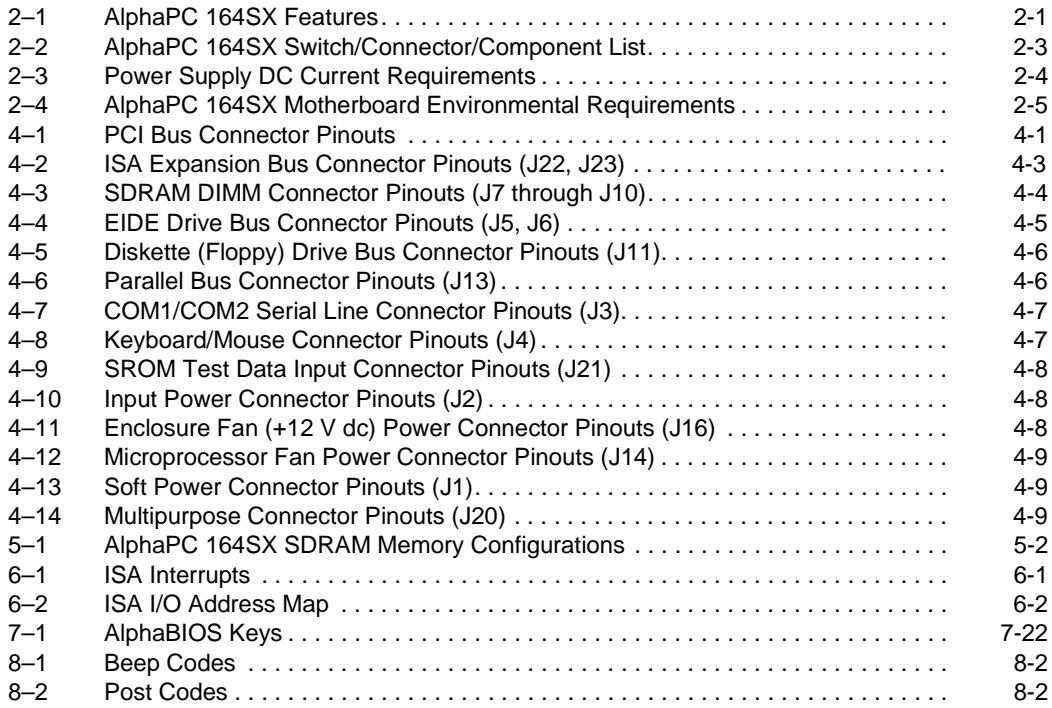

# **1 About This Manual**

<span id="page-8-0"></span>This manual describes the AlphaPC 164SX motherboard, a board for computing systems based on the Alpha 21164PC microprocessor and the companion 21174 core logic chip. It describes the motherboard's features and how to set its configuration switches. This manual helps users to install and populate the AlphaPC 164SX motherboard with memory boards and peripheral cards.

# **1.1 Manual Conventions and Terminology**

The following conventions are used in this manual.

**Caution:** Cautions indicate potential damage to equipment, software, or data.

**Note:** Notes provide additional information about a topic.

**Numbering:** All numbers are decimal or hexadecimal unless otherwise indicated. In case of ambiguity, a subscript indicates the radix of nondecimal numbers. For example, 19 is a decimal number, but  $19<sub>16</sub>$  and 19A are hexadecimal numbers.

**Extents:** Extents are specified by a single number or a pair of numbers in brackets ([ ]) separated by a colon (:), and are inclusive. For example, bits [7:3] specify an extent including bits 7, 6, 5, 4, and 3. Multiple bit fields are shown as extents.

**Register Figures:** Register figures have bit and field position numbering starting at the right (low-order) and increasing to the left (high-order).

**Signal Names:** All signal names are printed in **boldface** type. Signal names that originate in an industry-standard specification, such as PCI or IDE, are printed in the case as found in the specification (usually uppercase). Active low signals have either a pound sign "#" appended, or a "not" overscore bar; for example, **DEVSEL#** and **RESET**.

**Italic Type:** *Italic* type emphasizes important information and indicates complete titles of documents.

# **Manual Conventions and Terminology**

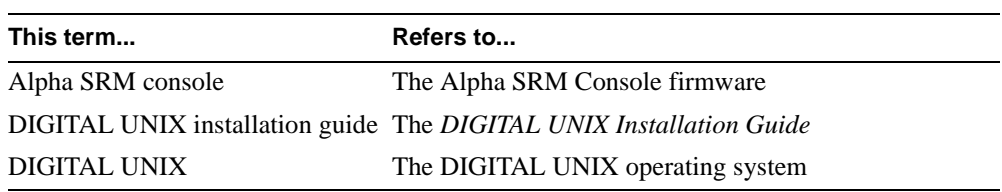

**Terms:** The following terms are used in this manual:

# **2 Features**

<span id="page-10-0"></span>Table 2–1 provides an overview of the AlphaPC 164SX motherboard's features.

| <b>Feature</b>                     | <b>Description</b>                                                                                                    |  |  |  |
|------------------------------------|----------------------------------------------------------------------------------------------------|--|--|--|
| Microprocessor                     | Alpha 21164PC microprocessor (64-bit RISC)                                                                                                    |  |  |  |
| Core logic chip                    | 21174 core logic chip, comprising a single control chip that pro-<br>vides an interface to system memory and the PCI bus                                                                                                    |  |  |  |
| Synchronous DRAM<br>(SDRAM) memory | 32MB to 512MB memory array -- Two banks of 128-bit memory;<br>168-pin unbuffered SDRAM DIMMs.                                                                                                    |  |  |  |
| Caching                            |                                                                                                    |  |  |  |
| L1 Icache                          | 16KB, direct-mapped, instruction cache on the CPU chip                                                                                                    |  |  |  |
| L1 Dcache                          | 8KB, direct-mapped, data cache on the CPU chip                                                                                                    |  |  |  |
| L <sub>2</sub> backup cache        | Onboard 1MB, direct-mapped, synchronous SSRAM backup<br>cache with 128-bit data path                                                                                                    |  |  |  |
| I/O and miscellaneous<br>support   | 32-bit and 64-bit, 33-MHz PCI<br>Two 64-bit and two 32-bit PCI expansion slots<br>Cypress CY82C693U–NC chip with a PCI-to-ISA bridge,<br>PCI EIDE, keyboard, mouse, and time-of-year clock<br>Two dedicated ISA expansion slots<br>SMC FDC37C669 combination controller chip provides<br>٠<br>control for diskettes, two UARTs with modem control, and<br>parallel port<br>1MB flash ROM |  |  |  |
| Firmware                           | Alpha SRM Console firmware                                                                                                    |  |  |  |

**Table 2–1 AlphaPC 164SX Features**

<span id="page-11-0"></span>Figure 2–1 shows the AlphaPC 164SX motherboard and its components, and [Table 2–2](#page-12-0) describes these components.

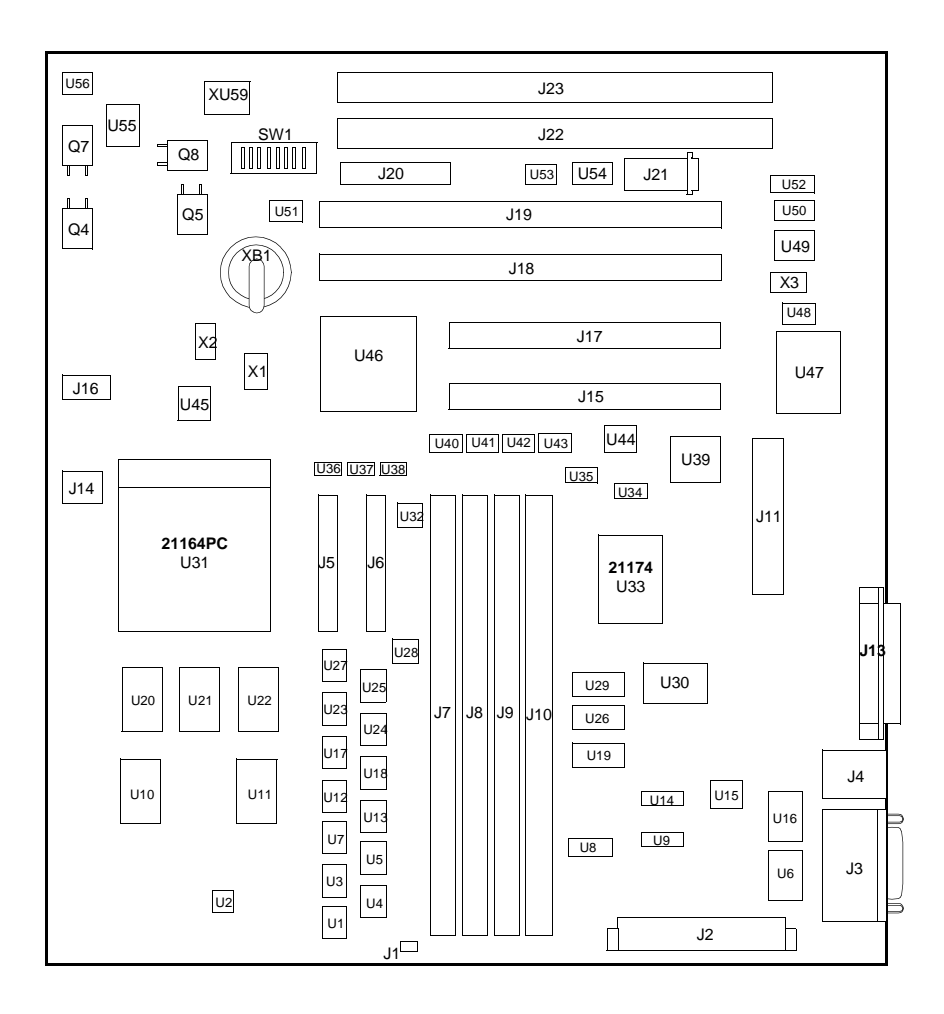

**Figure 2–1 AlphaPC 164SX Switch/Connector/Component Location**

|                | Item No. Description                                                               | Item No.                                                                  | <b>Description</b>                            |
|----------------|------------------------------------------------------------------------------------|---------------------------------------------------------------------------|-----------------------------------------------|
| XB1            | RTC battery (CR2032)                                                               | J20                                                                       | LEDs/speaker/buttons connectors               |
| J1             | Soft power connector                                                               | J21                                                                       | SROM test port connector                      |
| J2             | Input power $(+3 \text{ V}, +5 \text{ V}, -5 \text{ V}, +12 \text{ V},$<br>$-12 V$ | J22                                                                       | ISA slot 1                                    |
| J3             | COM1/COM2 (DB9) connectors                                                         | J23                                                                       | ISA slot 0                                    |
| J <sub>4</sub> | Keyboard/mouse connectors                                                          | SW1                                                                       | Configuration switchpack                      |
| J <sub>5</sub> | EIDE drive 2/3 connector                                                           | U48                                                                       | System clock PLL (CY2081)                     |
| J <sub>6</sub> | EIDE drive 0/1 connector                                                           | U10, U11,<br>U20, U22                                                     | L2 cache data SRAMs                           |
| J7             | SDRAM DIMM 0 [0:63] connector                                                      | U21                                                                       | L2 cache tag SRAM                             |
| J8             | SDRAM DIMM 1 [64:128] connector                                                    | U33                                                                       | 21174 core logic chip                         |
| J9             | SDRAM DIMM 2 [0:63] connector                                                      | U19, U26,<br>U29                                                          | Memory address/control buffers                |
| J10            | SDRAM DIMM 3 [64:128] connector                                                    | U1, U3, U4,<br>U5, U7,<br>U12, U13,<br>U17, U18,<br>U23, U24,<br>U25, U27 | Data switches                                 |
| J11            | Diskette (floppy) drive connector                                                  | U40 to U43                                                                | Interrupt shift registers                     |
| J13            | Parallel I/O connector                                                             | U30                                                                       | Flash ROM (1MB)                               |
| J14            | Microprocessor fan/fan sense connector                                             | U46                                                                       | PCI-ISA Bridge (CY82C693U-NC)                 |
| J15            | PCI slot 3 (32-bit)                                                                | U36 to U38                                                                | <b>IDE</b> buffers                            |
| J16            | Fan power, enclosure $(+12 V)$                                                     | U47                                                                       | Combination controller<br>(FDC37C669)         |
| J17            | PCI slot 2 (32-bit)                                                                | U2, U28,<br>U32                                                           | Reg-reg cache isolate logic                   |
| J18            | PCI slot 1 (64-bit)                                                                | U31                                                                       | Microprocessor, socketed<br>(Alpha 21164PC)   |
| J19            | PCI slot $0(64-bit)$                                                               | U <sub>45</sub>                                                           | Microprocessor clock synthesizer<br>(MC12439) |

<span id="page-12-0"></span>**Table 2–2 AlphaPC 164SX Switch/Connector/Component List**

#### <span id="page-13-0"></span>**2.1 Power Requirements**

The AlphaPC 164SX motherboard has a total power dissipation of 90 W, excluding any plug-in PCI and ISA devices. Table 2–3 lists the power requirement for each dc supply voltage.

The power supply must be ATX-compliant.

| Voltage/Tolerance     | Current <sup>1</sup> |
|-----------------------|----------------------|
| +3.3 V dc, $\pm$ 5%   | 5.0 A                |
| $+5$ V dc, $\pm 5\%$  | $12.0\text{ A}$      |
| $-5$ V dc, $\pm 5\%$  | 0.0 A                |
| $+12$ V dc, $\pm 5\%$ | 1.0 A                |
| $-12$ V dc, $\pm 5\%$ | $100.0 \text{ mA}$   |

**Table 2–3 Power Supply DC Current Requirements**

<sup>1</sup> Values indicated are for an AlphaPC 164SX motherboard with an Alpha 21164PC microprocessor operating at 400 MHz, with 128MB SDRAM, excluding adapter cards and disk drives.

**Caution: Fan sensor required**. The 21164PC microprocessor cooling fan *must* drive an RPM indicator signal. If the airflow stops, the sensor on the motherboard detects that the RPM has stopped, and resets the system.

# **2.2 Environmental Requirements**

The 21164PC microprocessor is cooled by a small fan blowing directly into the chip's heat sink. The AlphaPC 164SX motherboard is designed to run efficiently by using only this fan. Additional fans may be necessary depending upon cabinetry and the requirements of plug-in cards.

The AlphaPC 164SX motherboard is specified to run within the environment listed in [Table 2–4.](#page-14-0)

| <b>Parameter</b>      | <b>Specification</b>                                                                                                    |
|-----------------------|----------------------------------------------------------------------------------------------------|
| Operating temperature | 10 <sup>o</sup> C to 40 <sup>o</sup> C (50 <sup>o</sup> F to 104 <sup>o</sup> F)                                                        |
| Storage temperature   | $-55^{\circ}$ C to 125 <sup>°</sup> C (-67 <sup>°</sup> F to 257 <sup>°</sup> F)                                                        |
| Relative humidity     | 10% to 90% with maximum wet bulb temperature<br>$28^{\circ}$ C (82 $^{\circ}$ F) and minimum dew point 2 $^{\circ}$ C (36 $^{\circ}$ F) |
|                       | Rate of (dry bulb) temperature change $11^{\circ}$ C/hour $\pm 2^{\circ}$ C/hour (20°F/hour $\pm 4^{\circ}$ F/hour)                     |

<span id="page-14-0"></span>**Table 2–4 AlphaPC 164SX Motherboard Environmental Requirements**

## **2.3 Physical Parameters**

The AlphaPC 164SX motherboard is an ATX-size printed-wiring board (PWB) with the following dimensions:

- Length: 30.48 cm (12.0 in  $\pm 0.0005$  in)
- Width: 24.38 cm (9.6 in  $\pm 0.0005$  in)
- **•** Height: 6.00 cm (2.4 in)

#### <span id="page-15-0"></span>**2.3.1 ATX Hole Specification**

Figure 2–2 shows the ATX hole specification for the AlphaPC 164SX.

**Figure 2–2 ATX Hole Specification**

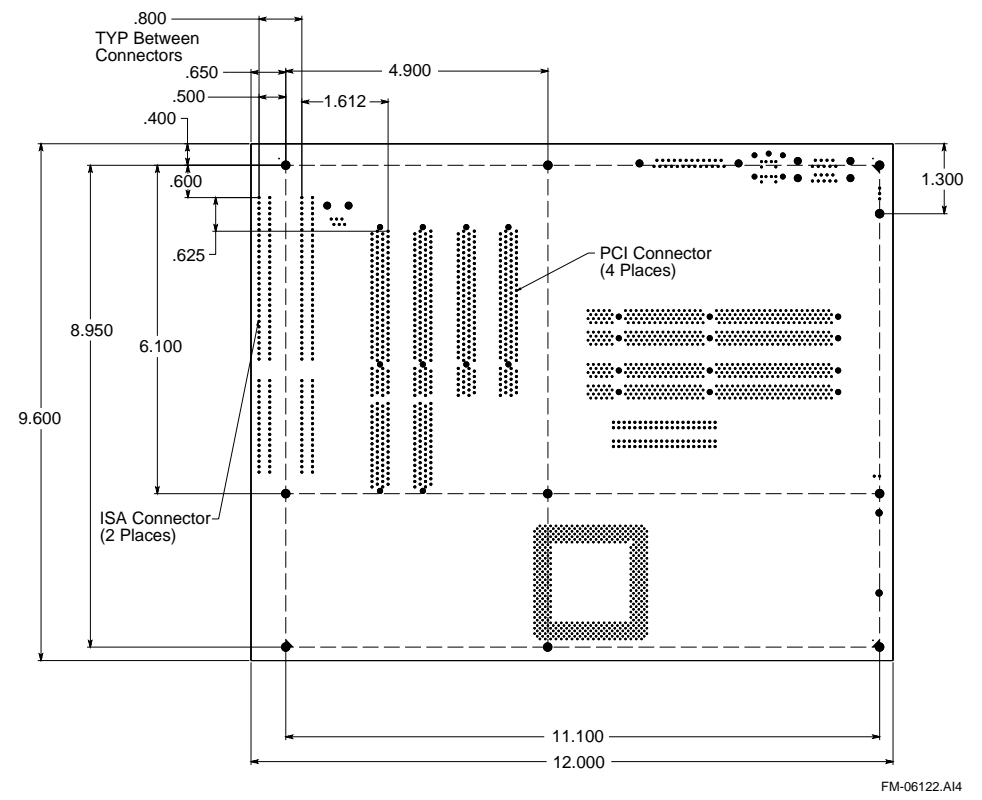

#### <span id="page-16-0"></span>**2.3.2 ATX I/O Shield Requirements**

Figure 2–3 shows the ATX I/O shield dimensions for the AlphaPC 164SX.

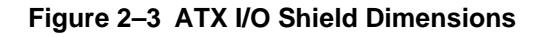

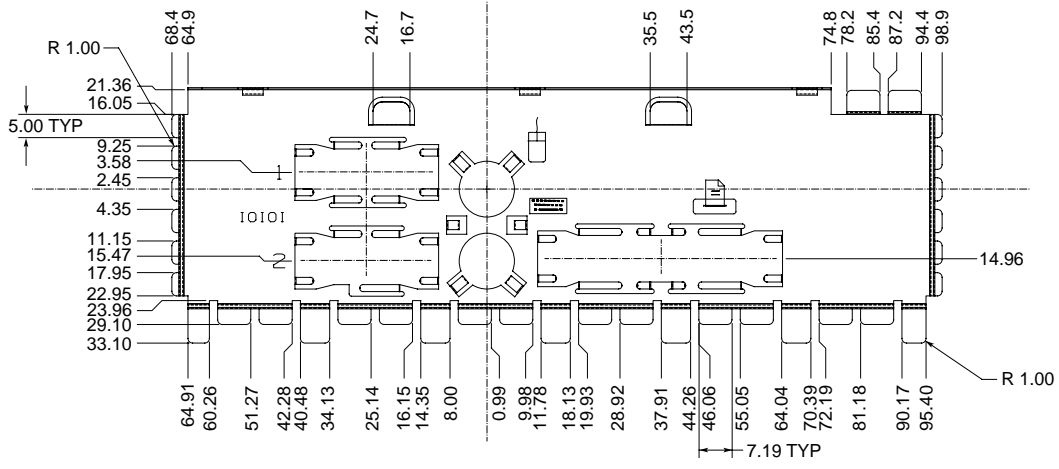

FM-05986.AI4

# <span id="page-18-0"></span>**AlphaPC 164SX Switch Configuration**

The AlphaPC 164SX motherboard has a switchpack located at SW1, as shown previously in [Figure 2–1.](#page-11-0) These switches set the hardware configuration. [Figure 3–1](#page-19-0) shows these switch configurations.

# **3.1 Mini-Debugger (CF3)**

The Alpha SROM Mini-Debugger is stored in the flash ROM and is enabled/ disabled by switch CF3. The default position for this switch is on (see [Figure 3–1](#page-19-0)). When this switch is off, it causes the SROM initialization to trap to the Mini-Debugger after all initialization is complete, but before starting the execution of the system flash ROM code.

# **3.2 CPU Speed Selection (CF[6:4])**

The clock synthesizer at U45 makes it possible to change the frequency of the microprocessor's clock output. The switch configuration is set in SW1, CF[6:4]. These three switches set the speed at power-up as listed in [Figure 3–1](#page-19-0). The microprocessor frequency divided by the ratio determines the system clock frequency.

# **3.3 Fail-Safe Booter (CF7)**

The fail-safe booter provides an emergency recovery mechanism when the primary firmware image contained in flash memory has been corrupted. When flash memory has been corrupted, and no image can be loaded safely from the flash, you can run the fail-safe booter and boot another image from a diskette that is capable of reprogramming the flash.

Refer to [Section 8.4](#page-71-0) for more information.

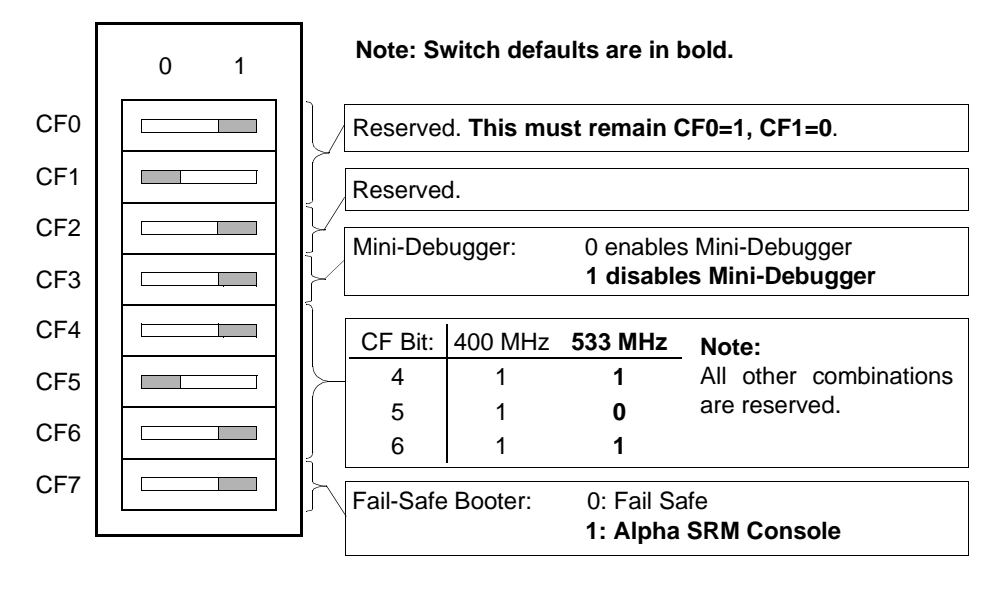

<span id="page-19-0"></span>**Figure 3–1 AlphaPC 164SX Configuration Switches**

# <span id="page-20-0"></span>**AlphaPC 164SX Connector Pinouts**

This chapter lists the pinouts of the AlphaPC 164SX connectors (see Table 4–1 through [Table 4–14\)](#page-28-0). See [Figure 2–1](#page-11-0) for connector locations.

#### **4.1 PCI Bus Connector Pinouts**

Table 4–1 shows the PCI bus connector pinouts.

| Pin            | Signal      | Pin       | <b>Signal</b>                                         | Pin            | <b>Signal</b> | Pin        | <b>Signal</b> |
|----------------|-------------|-----------|-------------------------------------------------------|----------------|---------------|------------|---------------|
|                |             |           | 32-Bit and 64-Bit PCI Connectors (J15, J17, J18, J19) |                |               |            |               |
| A1             | TRST#       | A2        | $+12V$                                                | A <sub>3</sub> | TMS           | A4         | TDI           |
| A5             | Vdd         | A6        | <b>INTA</b>                                           | A7             | <b>INTC</b>   | A8         | Vdd           |
| A <sub>9</sub> |             | A10       | Vdd                                                   | A11            |               | A12        | Gnd           |
| A13            | Gnd         | A14       |                                                       | A15            | RST#          | A16        | Vdd           |
| A17            | GNT#        | A18       | Gnd                                                   | A19            |               | A20        | AD[30]        |
| A21            | $+3V$       | A22       | AD[28]                                                | A23            | AD[26]        | A24        | Gnd           |
| A25            | AD[24]      | A26       | <b>IDSEL</b>                                          | A27            | $+3V$         | A28        | AD[22]        |
| A29            | AD[20]      | A30       | Gnd                                                   | A31            | AD[18]        | A32        | AD[16]        |
| A33            | $+3V$       | A34       | <b>FRAME#</b>                                         | A35            | Gnd           | A36        | TRDY#         |
| A37            | STOP#       | A38       | STOP#                                                 | A39            | $+3V$         | A40        | <b>SDONE</b>  |
| A41            | SBO#        | A42       | Gnd                                                   | A43            | <b>PAR</b>    | A44        | AD[15]        |
| A45            | $+3V$       | A46       | AD[13]                                                | A47            | AD[11]        | A48        | Gnd           |
| A49            | AD[09]      | A50       | Not used                                              | A51            | Not used      | A52        | $C/BE\#[0]$   |
| A53            | $+3V$       | A54       | AD[06]                                                | A55            | AD[04]        | A56        | Gnd           |
| A57            | AD[02]      | A58       | <b>AD[00]</b>                                         | A59            | Vdd           | A60        | <b>REQ64#</b> |
| A61            | Vdd         | A62       | Vdd                                                   | B1             | $-12V$        | <b>B2</b>  | <b>TCK</b>    |
| B <sub>3</sub> | Gnd         | B4        | <b>TDO</b>                                            | B <sub>5</sub> | Vdd           | B6         | Vdd           |
| B7             | <b>INTB</b> | <b>B8</b> | <b>INTD</b>                                           | <b>B</b> 9     | PRSNT1#       | <b>B10</b> |               |

**Table 4–1 PCI Bus Connector Pinouts** (Sheet 1 of 2)

#### **PCI Bus Connector Pinouts**

|            |                                       |            | 000000000000000 |            |             |            | 10110012017 |
|------------|---------------------------------------|------------|-----------------|------------|-------------|------------|-------------|
| Pin        | Signal                                | Pin        | <b>Signal</b>   | Pin        | Signal      | Pin        | Signal      |
| <b>B11</b> | PRSNT2#                               | <b>B12</b> | Gnd             | <b>B13</b> | Gnd         | <b>B14</b> |             |
| <b>B15</b> | Gnd                                   | <b>B16</b> | <b>CLK</b>      | <b>B17</b> | Gnd         | <b>B18</b> | REQ#        |
| <b>B19</b> | Vdd                                   | <b>B20</b> | AD[31]          | <b>B21</b> | AD[29]      | <b>B22</b> | Gnd         |
| <b>B23</b> | AD[27]                                | <b>B24</b> | AD[25]          | <b>B25</b> | $+3V$       | <b>B26</b> | C/BE#[3]    |
| <b>B27</b> | AD[23]                                | <b>B28</b> | Gnd             | <b>B29</b> | AD[21]      | <b>B30</b> | AD[19]      |
| <b>B31</b> | $+3V$                                 | <b>B32</b> | AD[17]          | <b>B33</b> | $C/BE\#[2]$ | <b>B34</b> | Gnd         |
| <b>B35</b> | IRDY#                                 | <b>B36</b> | $+3V$           | <b>B37</b> | DEVSEL#     | <b>B38</b> | Gnd         |
| <b>B39</b> | LOCK#                                 | <b>B40</b> | PERR#           | <b>B41</b> | $+3V$       | <b>B42</b> | SERR#       |
| <b>B43</b> | $+3V$                                 | <b>B44</b> | $C/BE\#[1]$     | <b>B45</b> | AD[14]      | <b>B46</b> | Gnd         |
| <b>B47</b> | AD[12]                                | <b>B48</b> | AD[10]          | <b>B49</b> | Gnd         | <b>B50</b> | Not used    |
| <b>B51</b> | Not used                              | <b>B52</b> | AD[08]          | <b>B53</b> | AD[07]      | <b>B54</b> | $+3V$       |
| <b>B55</b> | AD[05]                                | <b>B56</b> | AD[03]          | <b>B57</b> | Gnd         | <b>B58</b> | AD[01]      |
| <b>B59</b> | Vdd                                   | <b>B60</b> | ACK64#          | <b>B61</b> | Vdd         | <b>B62</b> | Vdd         |
|            | 64-Bit PCI Connectors Only (J18, J19) |            |                 |            |             |            |             |
| A63        | Gnd                                   | A64        | $C/BE\#[7]$     | A65        | $C/BE\#[5]$ | A66        | Vdd         |
| A67        | <b>PAR64</b>                          | A68        | D[62]           | A69        | Gnd         | A70        | D[60]       |
| A71        | D[58]                                 | A72        | Gnd             | A73        | D[56]       | A74        | D[54]       |
| A75        | Vdd                                   | A76        | D[52]           | A77        | D[50]       | A78        | Gnd         |
| A79        | D[48]                                 | A80        | D[46]           | A81        | Gnd         | A82        | D[44]       |
| A83        | D[42]                                 | A84        | Vdd             | A85        | D[40]       | A86        | D[38]       |
| A87        | Gnd                                   | A88        | D[36]           | A89        | D[34]       | A90        | Gnd         |
| A91        | D[32]                                 | A92        |                 | A93        | Gnd         | A94        |             |
| <b>B63</b> |                                       | <b>B64</b> | Gnd             | <b>B65</b> | $C/BE\#[6]$ | <b>B66</b> | $C/BE\#[4]$ |
| <b>B67</b> | Gnd                                   | <b>B68</b> | D[63]           | <b>B69</b> | D[61]       | <b>B70</b> | Vdd         |
| <b>B71</b> | D[59]                                 | <b>B72</b> | D[57]           | <b>B73</b> | Gnd         | <b>B74</b> | D[55]       |
| <b>B75</b> | D[53]                                 | <b>B76</b> | Gnd             | <b>B77</b> | D[51]       | <b>B78</b> | D[49]       |
| <b>B79</b> | Vdd                                   | <b>B80</b> | D[47]           | <b>B81</b> | D[45]       | <b>B82</b> | Gnd         |
| <b>B83</b> | D[43]                                 | <b>B84</b> | D[41]           | <b>B85</b> | Gnd         | <b>B86</b> | D[39]       |
| <b>B87</b> | D[37]                                 | <b>B88</b> | Vdd             | <b>B89</b> | D[35]       | <b>B90</b> | D[33]       |
| <b>B91</b> | Gnd                                   | <b>B92</b> |                 | <b>B93</b> |             | <b>B94</b> | Gnd         |

**Table 4–1 PCI Bus Connector Pinouts** (Sheet 2 of 2)

#### <span id="page-22-0"></span>**4.2 ISA Expansion Bus Connector Pinouts**

Table 4–2 shows the ISA expansion bus connector pinouts.

| Pin          | Signal          | Pin            | <b>Signal</b>   | Pin            | Signal           | Pin            | <b>Signal</b>   |
|--------------|-----------------|----------------|-----------------|----------------|------------------|----------------|-----------------|
| $\mathbf{1}$ | Gnd             | $\overline{2}$ | <b>ІОСНСК#</b>  | $\overline{3}$ | <b>RSTDRV</b>    | $\overline{4}$ | SD7             |
| 5            | Vdd             | 6              | SD <sub>6</sub> | $\overline{7}$ | IRQ9             | 8              | SD5             |
| 9            | $-5V$           | 10             | SD4             | 11             | DRQ <sub>2</sub> | 12             | SD <sub>3</sub> |
| 13           | $-12V$          | 14             | SD2             | 15             | ZEROWS#          | 16             | SD1             |
| 17           | $+12V$          | 18             | SD0             | 19             | Gnd              | 20             | <b>IOCHRDY</b>  |
| 21           | SMEMW#          | 22             | <b>AEN</b>      | 23             | <b>SMEMR#</b>    | 24             | <b>SA19</b>     |
| 25           | IOW#            | 26             | <b>SA18</b>     | 27             | IOR#             | 28             | <b>SA17</b>     |
| 29           | DACK3#          | 30             | <b>SA16</b>     | 31             | DRQ3             | 32             | <b>SA15</b>     |
| 33           | DACK1#          | 34             | <b>SA14</b>     | 35             | DRQ1             | 36             | <b>SA13</b>     |
| 37           | <b>REFRESH#</b> | 38             | <b>SA12</b>     | 39             | <b>SYSCLK</b>    | 40             | <b>SA11</b>     |
| 41           | IRQ7            | 42             | <b>SA10</b>     | 43             | IRQ6             | 44             | SA9             |
| 45           | IRQ5            | 46             | SA <sub>8</sub> | 47             | IRQ4             | 48             | SA7             |
| 49           | IRQ3            | 50             | SA6             | 51             | DACK2#           | 52             | SA <sub>5</sub> |
| 53           | TC              | 54             | SA4             | 55             | <b>BALE</b>      | 56             | SA <sub>3</sub> |
| 57           | Vdd             | 58             | SA <sub>2</sub> | 59             | <b>OSC</b>       | 60             | SA1             |
| 61           | Gnd             | 62             | SA <sub>0</sub> | 63             | MEMCS16#         | 64             | SBHE#           |
| 65           | <b>IOCS16#</b>  | 66             | LA23            | 67             | <b>IRQ10</b>     | 68             | LA22            |
| 69           | <b>IRQ11</b>    | 70             | LA21            | 71             | <b>IRQ12</b>     | 72             | LA20            |
| 73           | <b>IRQ15</b>    | 74             | <b>LA19</b>     | 75             | <b>IRQ14</b>     | 76             | <b>LA18</b>     |
| 77           | DACK0#          | 78             | <b>LA17</b>     | 79             | DRQ0             | 80             | <b>MEMR#</b>    |
| 81           | DACK5#          | 82             | MEMW#           | 83             | DRQ5             | 84             | SD <sub>8</sub> |
| 85           | DACK6#          | 86             | SD <sub>9</sub> | 87             | DRQ6             | 88             | <b>SD10</b>     |
| 89           | DACK7#          | 90             | <b>SD11</b>     | 91             | DRQ7             | 92             | <b>SD12</b>     |
| 93           | Vdd             | 94             | <b>SD13</b>     | 95             | <b>MASTER#</b>   | 96             | <b>SD14</b>     |
| 97           | Gnd             | 98             | <b>SD15</b>     |                |                  |                |                 |

**Table 4–2 ISA Expansion Bus Connector Pinouts (J22, J23)**

#### <span id="page-23-0"></span>**SDRAM DIMM Connector Pinouts**

## **4.3 SDRAM DIMM Connector Pinouts**

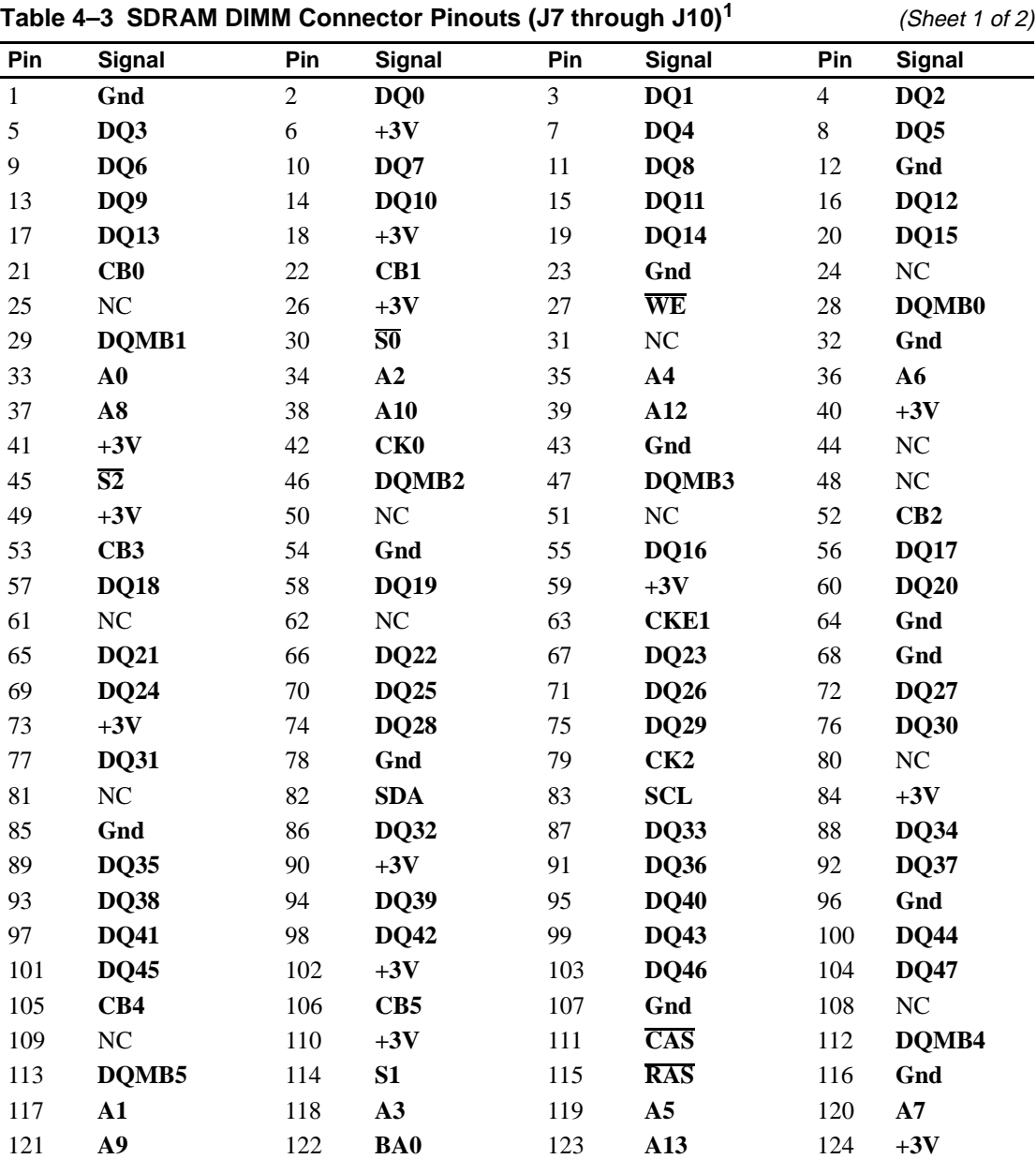

Table 4–3 shows the SDRAM DIMM connector pinouts.

| $1800$ T and The Manual Connector Throuts (of through 010) | 1010012017      |     |             |     |                 |            |                 |
|------------------------------------------------------------|-----------------|-----|-------------|-----|-----------------|------------|-----------------|
| Pin                                                        | Signal          | Pin | Signal      | Pin | <b>Signal</b>   | <b>Pin</b> | Signal          |
| 125                                                        | CK1             | 126 | $BA1^2$     | 127 | Gnd             | 128        | <b>CKE0</b>     |
| 129                                                        | S3              | 130 | DQMB6       | 131 | DQMB7           | 132        | $PD^3$          |
| 133                                                        | $+3V$           | 134 | NC          | 135 | NC              | 136        | CB <sub>6</sub> |
| 137                                                        | CB7             | 138 | Gnd         | 139 | <b>DQ48</b>     | 140        | <b>DQ49</b>     |
| 141                                                        | <b>DQ50</b>     | 142 | <b>DO51</b> | 143 | $+3V$           | 144        | <b>DQ52</b>     |
| 145                                                        | NC              | 146 | NC          | 147 | <b>PD</b>       | 148        | Gnd             |
| 149                                                        | <b>DQ53</b>     | 150 | <b>DO54</b> | 151 | <b>DQ55</b>     | 152        | Gnd             |
| 153                                                        | <b>DO56</b>     | 154 | <b>DO57</b> | 155 | <b>DQ58</b>     | 156        | <b>DQ59</b>     |
| 157                                                        | $+3V$           | 158 | <b>DO60</b> | 159 | <b>DO61</b>     | 160        | <b>DQ62</b>     |
| 161                                                        | <b>DQ63</b>     | 162 | Gnd         | 163 | CK3             | 164        | NC              |
| 165                                                        | SA <sub>0</sub> | 166 | SA1         | 167 | SA <sub>2</sub> | 168        | $+3V$           |

<span id="page-24-0"></span>**Table 4–3 SDRAM DIMM Connector Pinouts (J7 through J10)<sup>1</sup> (Sheet 2 of 2)** 

 $<sup>1</sup>$  Pins 1 through 84 are on the front side and pins 85 through 168 are on the back side.</sup>

 The AlphaPC 164SX uses **BA1** as both **BA1** and **ADDR12**. Therefore, four-bank DIMMs using **ADDR[11:0]**  are the maximum size. (Two-bank DIMMs can use **ADDR[12:0]**.) Pull-down.

#### **4.4 EIDE Drive Bus Connector Pinouts**

Table 4–4 shows the EIDE drive bus connector pinouts.

| Pin | <b>Signal</b>             | <b>Pin</b> | Signal         | Pin | Signal            | Pin | <b>Signal</b>  |
|-----|---------------------------|------------|----------------|-----|-------------------|-----|----------------|
|     | <b>RESET</b>              | 2          | Gnd            | 3   | <b>IDE D7</b>     | 4   | <b>IDE D8</b>  |
| 5   | <b>IDE</b> D <sub>6</sub> | 6          | <b>IDE D9</b>  | 7   | <b>IDE D5</b>     | 8   | <b>IDE_D10</b> |
| 9   | <b>IDE D4</b>             | 10         | <b>IDE D11</b> | 11  | <b>IDE D3</b>     | 12  | <b>IDE D12</b> |
| 13  | <b>IDE D2</b>             | 14         | <b>IDE D13</b> | 15  | <b>IDE D1</b>     | 16  | <b>IDE D14</b> |
| 17  | <b>IDE DO</b>             | 18         | <b>IDE D15</b> | 19  | Gnd               | 20  | NC (key pin)   |
| 21  | <b>MARQ</b>               | 22         | Gnd            | 23  | <b>IOW</b>        | 24  | Gnd            |
| 25  | <b>IOR</b>                | 26         | Gnd            | 27  | <b>CHRDY</b>      | 28  | <b>BALE</b>    |
| 29  | <b>MACK</b>               | 30         | Gnd            | 31  | <b>IRQ</b>        | 32  | <b>IOCS16</b>  |
| 33  | ADDR1                     | 34         | NC             | 35  | ADDR <sub>0</sub> | 36  | ADDR2          |
| 37  | $\bf CS0$                 | 38         | CS1            | 39  | <b>ACT</b>        | 40  | Gnd            |

**Table 4–4 EIDE Drive Bus Connector Pinouts (J5, J6)**

#### <span id="page-25-0"></span>**Diskette (Floppy) Drive Bus Connector Pinouts**

#### **4.5 Diskette (Floppy) Drive Bus Connector Pinouts**

Table 4–5 shows the diskette (floppy) drive bus connector pinouts.

| Pin | Signal          | <b>Pin</b>     | <b>Signal</b>   | Pin | Signal | <b>Pin</b> | Signal       |
|-----|-----------------|----------------|-----------------|-----|--------|------------|--------------|
| 1   | Gnd             | $\overline{2}$ | <b>DEN0</b>     | 3   | Gnd    | 4          | NC           |
| 5   | Gnd             | 6              | <b>DEN1</b>     | 7   | Gnd    | 8          | <b>INDEX</b> |
| 9   | Gnd             | 10             | <b>MTR0</b>     | 11  | Gnd    | 12         | DR1          |
| 13  | Gnd             | 14             | DR <sub>0</sub> | 15  | Gnd    | 16         | MTR1         |
| 17  | Gnd             | 18             | <b>DIR</b>      | 19  | Gnd    | 20         | <b>STEP</b>  |
| 21  | Gnd             | 22             | WDATA           | 23  | Gnd    | 24         | <b>WGATE</b> |
| 25  | Gnd             | 26             | <b>TRK0</b>     | 27  | Gnd    | 28         | WRTPRT       |
| 29  | ID <sub>0</sub> | 30             | <b>RDATA</b>    | 31  | Gnd    | 32         | <b>HDSEL</b> |
| 33  | ID1             | 34             | <b>DSKCHG</b>   |     |        |            |              |

**Table 4–5 Diskette (Floppy) Drive Bus Connector Pinouts (J11)**

#### **4.6 Parallel Bus Connector Pinouts**

Table 4–6 shows the parallel bus connector pinouts.

| Pin | <b>Signal</b>    | Pin | Signal                      | Pin | Signal           | Pin            | Signal          |
|-----|------------------|-----|-----------------------------|-----|------------------|----------------|-----------------|
|     | <b>STB</b>       | 2   | P <sub>D</sub> <sub>0</sub> | 3   | P <sub>D</sub> 1 | $\overline{4}$ | PD <sub>2</sub> |
|     | P <sub>D</sub> 3 | 6   | PD4                         | 7   | P <sub>D5</sub>  | 8              | PD <sub>6</sub> |
| 9   | P <sub>D</sub>   | 10  | ACK                         | 11  | <b>BUSY</b>      | 12             | PE              |
| 13  | <b>SLCT</b>      | 14  | <b>AFD</b>                  | 15  | <b>ERR</b>       | 16             | <b>INIT</b>     |
| 17  | <b>SLIN</b>      | 18  | Gnd                         | 19  | Gnd              | 20             | Gnd             |
| 21  | Gnd              | 22  | Gnd                         | 23  | Gnd              | 24             | Gnd             |
| 25  | Gnd              |     |                             |     |                  |                |                 |

**Table 4–6 Parallel Bus Connector Pinouts (J13)**

## <span id="page-26-0"></span>**4.7 COM1/COM2 Serial Line Connector Pinouts**

Table 4–7 shows the COM1/COM2 serial line connector pinouts.

| <b>COM1 Pin</b>             |                    | <b>COM2 Pin</b> |                    |
|-----------------------------|--------------------|-----------------|--------------------|
| (Top)                       | <b>COM1 Signal</b> | (Bottom)        | <b>COM2 Signal</b> |
|                             | DCD1               |                 | DCD <sub>2</sub>   |
| $\mathcal{D}_{\mathcal{L}}$ | RxD1               | 2               | RxD2               |
| 3                           | TxD1               | 3               | TxD2               |
| 4                           | DTR <sub>1</sub>   | 4               | DTR <sub>2</sub>   |
| 5                           | SG1                | 5               | SG2                |
| 6                           | DSR1               | 6               | DSR <sub>2</sub>   |
|                             | RTS1               | 7               | RTS <sub>2</sub>   |
| 8                           | CTS1               | 8               | CTS <sub>2</sub>   |
| 9                           | RI1                | 9               | RI2                |

**Table 4–7 COM1/COM2 Serial Line Connector Pinouts (J3)**

#### **4.8 Keyboard/Mouse Connector Pinouts**

Table 4–8 shows the keyboard/mouse connector pinouts.

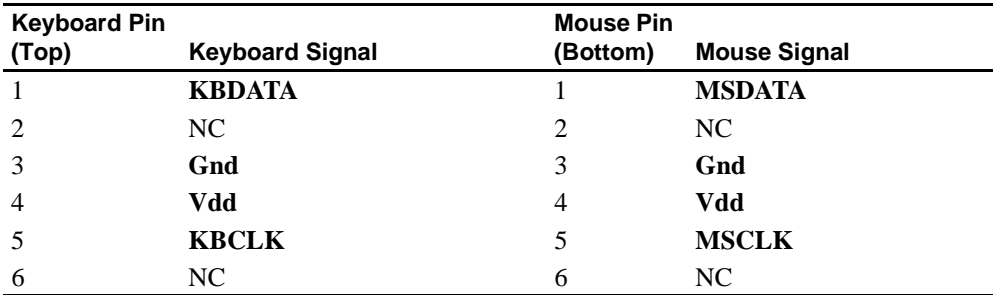

#### **Table 4–8 Keyboard/Mouse Connector Pinouts (J4)**

## <span id="page-27-0"></span>**4.9 SROM Test Data Input Connector Pinouts**

Table 4–9 shows the SROM test data input connector pinouts.

**Table 4–9 SROM Test Data Input Connector Pinouts (J21)**

| Pin | Signal            | <b>Description</b>  |
|-----|-------------------|---------------------|
|     | NC.               |                     |
| 2   | <b>SROM_CLK_L</b> | Clock out           |
| 3   | Gnd               |                     |
| 4   | NC.               |                     |
| 5   | TEST_SROM_D_L     | SROM serial data in |
| 6   | NC.               |                     |

#### **4.10 Input Power Connector Pinouts**

Table 4–10 shows the input power connector pinouts.

| Pin | <b>Voltage</b> | <b>Pin</b> | <b>Voltage</b> | Pin | Voltage     | Pin | <b>Voltage</b> |
|-----|----------------|------------|----------------|-----|-------------|-----|----------------|
|     | $+3.3$ V dc    |            | $+3.3$ V dc    | 3   | Gnd         | 4   | $+5$ V dc      |
| 5   | Gnd            | 6          | $+5$ V dc      |     | Gnd         | 8   | P DCOK         |
| 9   | 5 V SB         | 10         | $+12$ V dc     | 11  | $+3.3$ V dc | 12  | $-12$ V dc     |
| 13  | Gnd            | 14         | <b>PS ON</b>   | 15  | Gnd         | 16  | Gnd            |
| -17 | Gnd            | 18         | $-5$ V dc      | 19  | $+5$ V dc   | 20  | $+5$ V dc      |

**Table 4–10 Input Power Connector Pinouts (J2)1**

<sup>1</sup> This pinout is ATX-compliant.

#### **4.11 Enclosure Fan Power Connector Pinouts**

Table 4–11 shows the enclosure fan power connector pinouts.

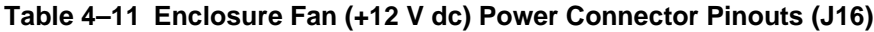

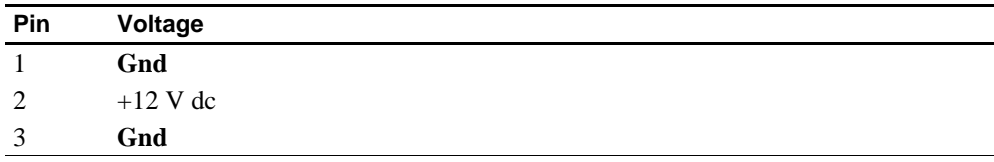

#### <span id="page-28-0"></span>**4.12 Microprocessor Fan Power Connector Pinouts**

Table 4–12 shows the microprocessor fan power connector pinouts.

**Table 4–12 Microprocessor Fan Power Connector Pinouts (J14)**

| Pin | Signal     | <b>Description</b> |
|-----|------------|--------------------|
|     | $+12$ V dc |                    |
|     | FAN CONN L | Fan connected      |
|     | Gnd        |                    |

## **4.13 Soft Power Connector Pinouts**

Table 4–13 shows the soft power connector pinouts.

**Table 4–13 Soft Power Connector Pinouts (J1)**

| Pin | Signal | <b>Description</b>  |
|-----|--------|---------------------|
|     | Input  | System power on/off |
|     | Gnd    | _                   |

# **4.14 Multipurpose Connector Pinouts**

J20 is a multipurpose connector that provides pins for the following functions:

- **•** System speaker
- **•** LEDs for power and the EIDE drive
- **•** Buttons for reset and halt

Table 4–14 shows the multipurpose connector pinouts, and [Figure 4–1](#page-29-0) shows the connector layout.

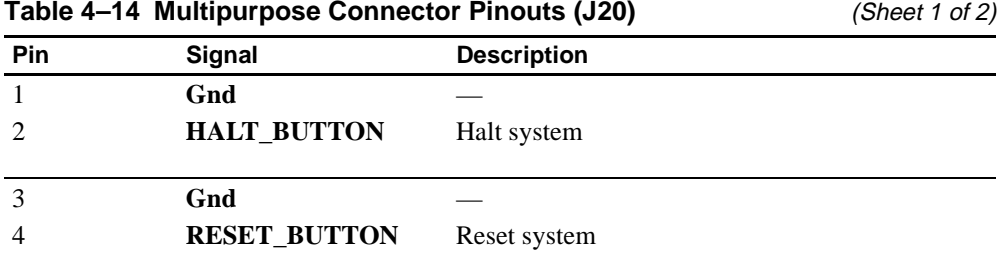

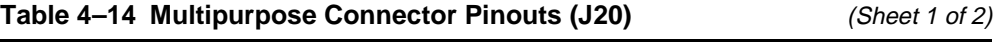

#### <span id="page-29-0"></span>**Multipurpose Connector Pinouts**

| $1800 - 17$ manipurpose connector i modis (020)<br>10110012017 |             |                     |  |
|----------------------------------------------------------------|-------------|---------------------|--|
| Pin                                                            | Signal      | <b>Description</b>  |  |
| 5                                                              | HD_PU       | Hard drive power-up |  |
| 6                                                              | HD_LED      | Pull-up to Vdd      |  |
|                                                                |             | No connection       |  |
| 8                                                              | POWER_LED_L | Pull-up to Vdd      |  |
| 10, 12, 14, 16                                                 | Gnd         |                     |  |
| 9                                                              | <b>SPKR</b> | Speaker output      |  |
| 15                                                             | Vdd         |                     |  |
| 11, 13                                                         |             | No connection       |  |

**Table 4–14 Multipurpose Connector Pinouts (J20)** (Sheet 2 of 2)

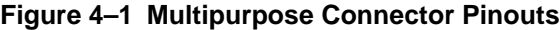

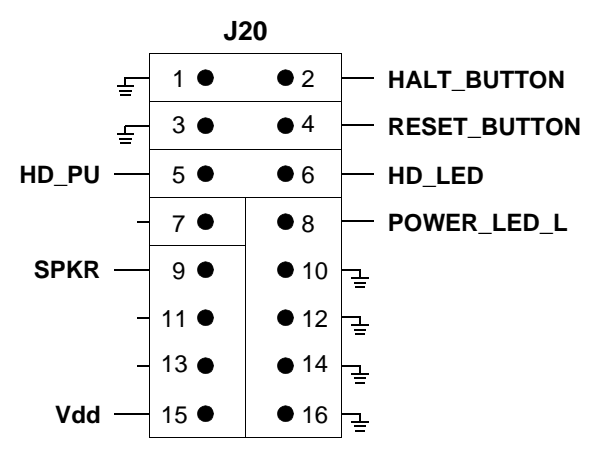

# <span id="page-30-0"></span>**Memory and Microprocessor Configuration**

For higher system speed or greater throughput, SDRAM memory can be upgraded by replacing DIMMs with those of greater size.

When configuring or upgrading SDRAM, observe the following rules:

- **•** Each DIMM must be a 168-bit unbuffered version and have a frequency of 100 MHz.
- **•** Each bank consists of two DIMMs and must be fully populated.
- Both DIMMs in the same bank must be of equal size.

# **5.1 Configuring SDRAM Memory**

Although not an exhaustive list, [Table 5–1](#page-31-0) lists the tested SDRAM memory configurations available. As additional configurations become available, they will be posted in online revisions of this manual on the Alpha OEM World Wide Web Internet site. See [Appendix A](#page-74-0) for the URL.

For a list of vendors who supply components and accessories for the AlphaPC 164SX, see [Appendix A](#page-74-0).

Refer to [Figure 2–1](#page-11-0) for DIMM connector locations.

**Note:**  $1Mb \times 72$  and  $1Mb \times 64$  DIMMs are not supported.

#### <span id="page-31-0"></span>**Upgrading SDRAM Memory**

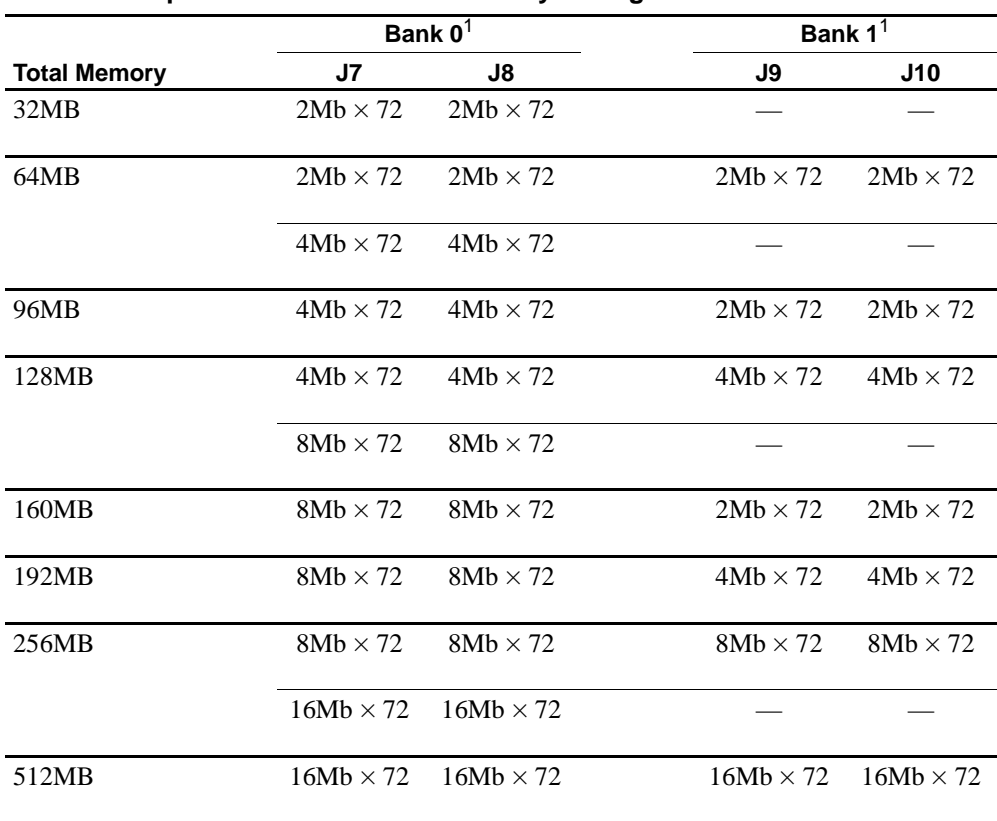

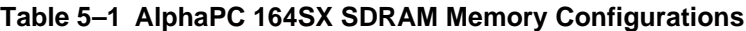

 $1$  64-bit-wide DIMMs can also be used.

# **5.2 Upgrading SDRAM Memory**

You can upgrade memory in the AlphaPC 164SX by adding more DIMMs or replacing the ones you have with a greater size. Refer to [Figure 2–1](#page-11-0) for DIMM connector locations.

Use the following general guidelines:

- 1. *Observe antistatic precautions.* Handle DIMMs only at the edges to prevent damage.
- 2. Remove power from the system.
- <span id="page-32-0"></span>3. Align the DIMM so that the notch in the DIMM matches the key in the socket.
- 4. Firmly push the DIMM straight into the connector. Ensure that the DIMM snaps into the plastic locking levers on both ends.
- 5. Restore power to the system.

#### **5.3 Increasing Microprocessor Speed**

This section describes how to complete the following actions to increase microprocessor speed:

- **•** Replace the Alpha 21164PC microprocessor with an Alpha chip that has a higher speed rating.
- Reconfigure the clock divisor switches.

#### **5.3.1 Preparatory Information**

**Caution:** Static-Sensitive Component – Due to the sensitive nature of electronic components to static electricity, anyone handling the microprocessor *must* wear a properly grounded antistatic wriststrap. Use of antistatic mats, ESD approved workstations, or exercising other good ESD practices is recommended.

An Alpha 21164PC microprocessor with a higher speed rating is available from your local distributor. See Appendix A for information about supporting products.

When replacing the microprocessor chip, also replace the thermal conducting GRAFOIL pad. See Appendix A for information about the parts kit, which includes the heat sink, GRAFOIL pad, two hex nuts, heat-sink clips, 52-mm fan, and four screws.

#### **5.3.2 Required Tools**

The following tools are required when replacing the microprocessor chip:

A TS30 manual nut/torque driver (or equivalent) with the following attachments is required to affix the heat sink and fan to the microprocessor's IPGA package:

- **•** 1/4-inch hex bit
- 3/8-inch socket with 1/4-inch hex drive
- #2 Phillips-head screwdriver bit

#### <span id="page-33-0"></span>**5.3.3 Removing the 21164PC Microprocessor**

Remove the microprocessor currently in place at location U31 by performing the following steps:

- 1. Unplug the fan power/sensor cable from connector J14 (see [Figure 2–1\)](#page-11-0).
- 2. Remove the four  $6-32 \times 0.625$ -inch screws that secure the fan to the heat sink.
- 3. Remove the fan.
- 4. If the sink/chip/fan clip is used, remove it by unhooking its ends from around the ZIF socket retainers.
- 5. Using a 3/8-inch socket, remove the two nuts securing the heat sink to the microprocessor studs.
- 6. Remove the heat sink by gently lifting it off the microprocessor.
- 7. Remove and discard the GRAFOIL heat conduction pad.
- 8. Thoroughly clean the bottom surface of the heat sink before affixing it to the new microprocessor.
- 9. Lift the ZIF socket actuator handle to a full 90° angle.
- 10. Remove the microprocessor chip by lifting it straight out of the socket.

#### **5.3.4 Installing the 21164PC Microprocessor**

Install the new microprocessor in location U31 by performing the following steps:

- **Note:** Install the heat sink only after the microprocessor has been assembled to the ZIF socket.
- 1. Observe antistatic precautions.
- 2. Lift the ZIF socket actuator handle to a full 90° angle.
- 3. Ensure that all the pins on the microprocessor package are straight.
- 4. The ZIF socket and microprocessor are keyed to allow for proper installation. Align the microprocessor, with its missing AD01 pin, with the corresponding plugged AD01 position on the ZIF socket. Gently lower into position.
- 5. Close the ZIF socket actuator handle to its locked position.
- 6. Install the heat sink and heat-sink fan as directed in the following steps. A heatsink/fan kit is available from the vendor listed in Appendix A. Refer to [Figure 5–1](#page-34-0) for heat-sink and fan assembly details.

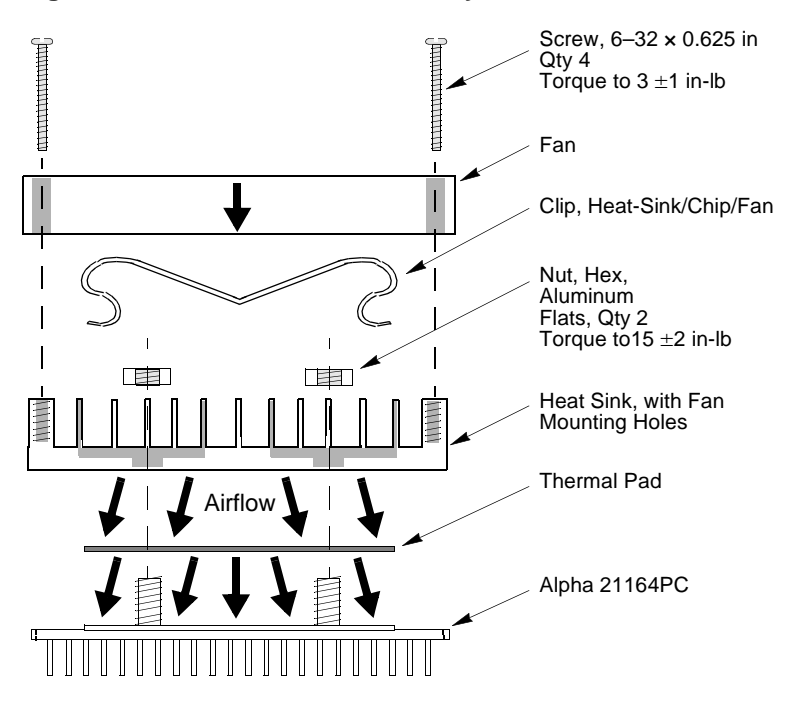

<span id="page-34-0"></span>**Figure 5–1 Fan/Heat-Sink Assembly**

- a. Put the GRAFOIL thermal pad in place. The GRAFOIL pad is used to improve the thermal conductivity between the chip package and the heat sink by replacing micro air pockets with a less insulative material. Perform the following steps to position the GRAFOIL pad:
	- 1. Perform a visual inspection of the package slug to ensure that it is free of contamination.
	- 2. Wearing clean gloves, pick up the GRAFOIL pad. *Do not* perform this with bare hands because skin oils can be transferred to the pad.
	- 3. Place the GRAFOIL pad on the gold-plated slug surface and align it with the threaded studs.

#### **Increasing Microprocessor Speed**

- b. Attach the microprocessor heat sink. The heat-sink material is clear anodized, hot-water-sealed, 6061-T6 aluminum. The nut material is 2011-T3 aluminum (this grade is critical). Perform the following steps to attach the heat sink:
	- 1. Observe antistatic precautions.
	- 2. Align the heat-sink holes with the threaded studs on the ceramic package.
	- 3. Handle the heat sink by the edges and lower it onto the chip package, taking care not to damage the stud threads.
	- 4. Set a calibrated torque driver to 15 in-lb,  $\pm 2$  in-lb, (2.3 Nm,  $\pm 0.2$  Nm). The torque driver should have a mounted 3/8-inch socket.
	- 5. Insert a nut into the 3/8-inch socket, place on one of the studs, and tighten to the specified torque. Repeat for the second nut.
	- 6. If the sink/chip/fan clip is used, properly install it by positioning it over the assembly and hooking its ends around the ZIF socket retainers.
- c. Attach the heat-sink fan assembly:
	- 1. Place the fan assembly on top of the heat sink, aligning the fan mounting holes with the corresponding threaded heat-sink holes. Align the fan so that the fan power/sensor wires exit the fan closest to connector J14 (see [Figure 2–1](#page-11-0)). Fan airflow must be directed into the heat sink (fan label facing down toward the heat sink).
	- 2. Using a calibrated torque driver set to 3 in-lb,  $\pm 1$  in-lb, secure the fan to the heat sink with four  $6-32 \times 0.625$ -inch screws.
	- 3. Plug the fan power/sensor cable into connector J14.
- **Note:** When installing the microprocessor, you must change the frequency of its clock output by setting the system clock divisor switches, as described in [Section 3.2.](#page-18-0)
# **Interrupts and ISA Bus Addresses**

This section lists the system and I/O interrupt assignments. It also lists the physical AlphaPC 164SX I/O space assignments.

# **6.1 Interrupts**

Table 6–1 lists each AlphaPC 164SX ISA interrupt and its source.

| <b>Interrupt Number</b> | <b>Interrupt Source</b>     |
|-------------------------|-----------------------------|
| IRQ0                    | Internal timer 1            |
| IRQ1                    | Keyboard                    |
| IRQ <sub>2</sub>        | Interrupt from controller 2 |
| IRQ3                    | COM <sub>2</sub>            |
| IRQ4                    | COM1                        |
| IRQ5                    | Available                   |
| IRQ6                    | Diskette (floppy)           |
| IRQ7                    | Parallel port               |
| IRQ8# <sup>1</sup>      | Reserved                    |
| IRQ9                    | Available                   |
| IRQ10                   | <b>USB</b>                  |
| IRQ11                   | Available                   |
| IRQ12                   | Mouse                       |

**Table 6–1 ISA Interrupts** (Sheet 1 of 2)

| <b>Interrupt Source</b> |
|-------------------------|
| Available               |
| <b>EIDE</b>             |
| <b>EIDE</b>             |
|                         |

Table 6–1 ISA Interrupts (Sheet 2 of 2)

 $<sup>1</sup>$  The # symbol indicates an active low signal.</sup>

# **6.2 ISA I/O Address Map**

Table 6–2 lists the AlphaPC 164SX ISA I/O space address mapping.

| Range (hex) | <b>Usage</b>                           |
|-------------|----------------------------------------|
| 000-00F     | 8237 DMA #1                            |
| 020-021     | 8259 PIC #1                            |
| 040-043     | 8253 timer                             |
| 060-061     | Ubus IRQ12 and NMI control             |
| 070         | CMOS RAM address and NMI mask register |
| 080-08F     | DMA page registers                     |
| $0A0-0A1$   | 8259 PIC #2                            |
| $0CO-0DF$   | 8237 DMA #2                            |
| $2F8-2FF$   | Serial port—COM2                       |
| 370-377     | Secondary diskette (floppy)            |
| $3BC-3BF$   | Parallel port—LPT1                     |
| 3F0-3F7     | Primary diskette (floppy)              |
| 3F8-3FF     | Serial port—COM1                       |

**Table 6–2 ISA I/O Address Map**

 **7**

# **Alpha SRM Console Firmware**

The Alpha SRM Console firmware initializes the system and enables you to install and boot the DIGITAL UNIX operating system. This firmware resides in the flash ROM on the AlphaPC 164SX motherboard.

# **7.1 Alpha SRM Console Firmware Conventions**

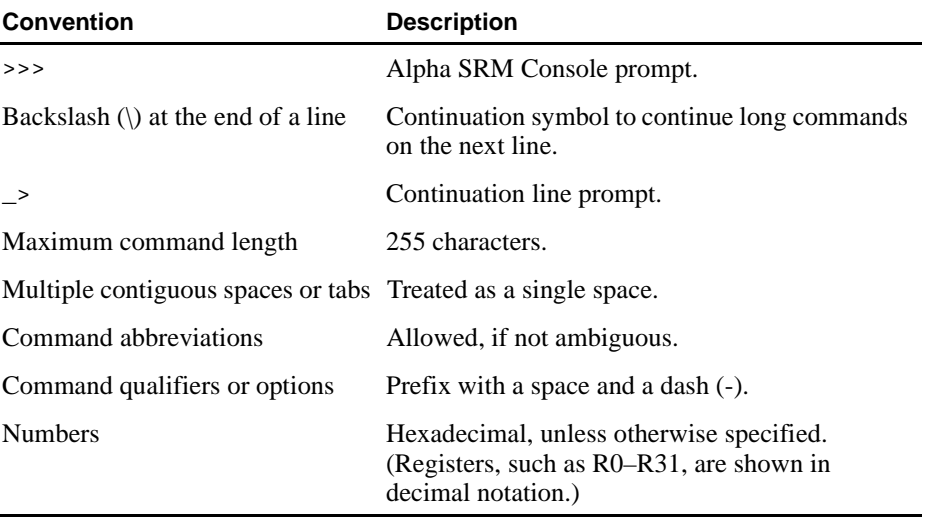

The following conventions are used in this section:

The following table lists Alpha SRM Console special keys and their functions. These special keys, also referred to as shortcut keys, provide command recall, line editing, and basic input/output control flow.

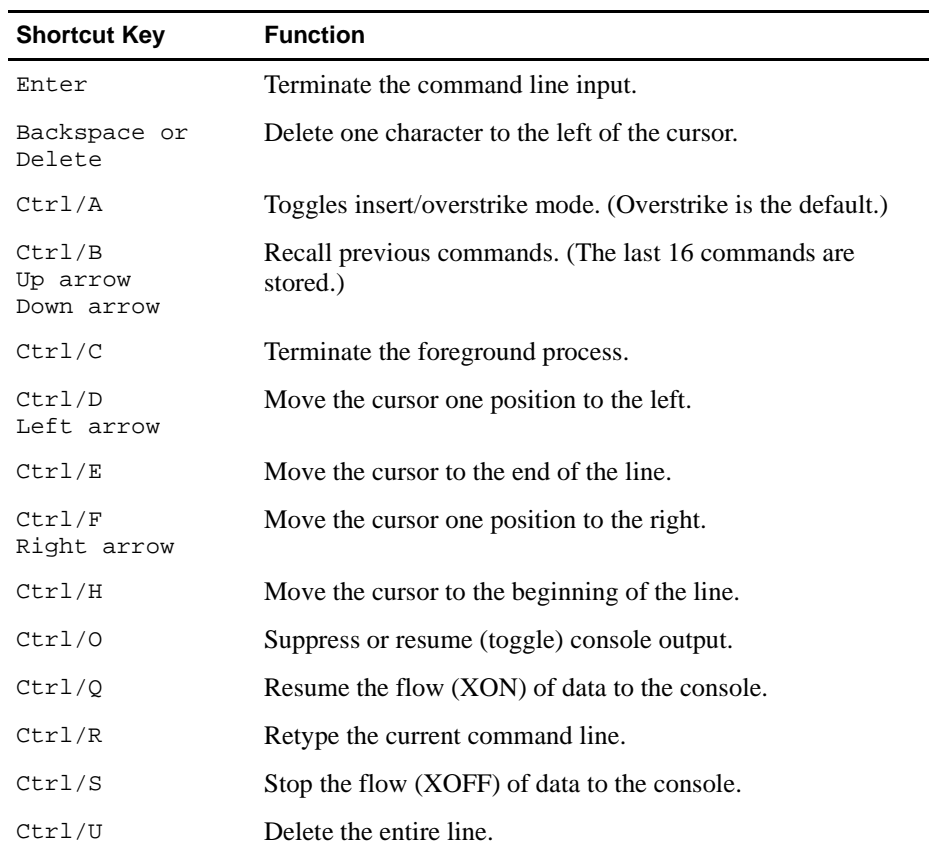

This section describes the following basic Alpha SRM Console commands that are necessary to boot the DIGITAL UNIX operating system:

- **•** arc
- **•** boot
- **•** deposit
- **•** examine
- **•** fwupdate
- **•** set
- **•** show

The Alpha SRM Console offers additional commands. For a complete list of Alpha SRM Console commands, enter **help** at the Alpha SRM Console prompt (>>>).

#### **arc**

Loads and runs the AlphaBIOS firmware update utility from a diskette.

#### **Syntax**

**arc**

**nt**

#### **Arguments**

None

#### **Options**

None

#### **Description**

None

#### **Examples**

Either of the following commands load and run the AlphaBIOS firmware update utility from a diskette:

**>>>arc** or **>>>nt**

**7–4** Alpha SRM Console Firmware

# **boot**

Initializes the processor, loads a program image from the specified boot device, and transfers control to the loaded image.

#### **Syntax**

```
boot [-file <filename>] [-flags 
<longword>[,<longword>]]
[-protocols <enet_protocol>] [-halt] 
[<boot_device>]
```
#### **Arguments**

<boot\_device> A device path or list of devices from which the firmware will attempt to boot. Use the **set bootdef\_dev** command to set an environment variable that specifies a default boot device.

#### **Options**

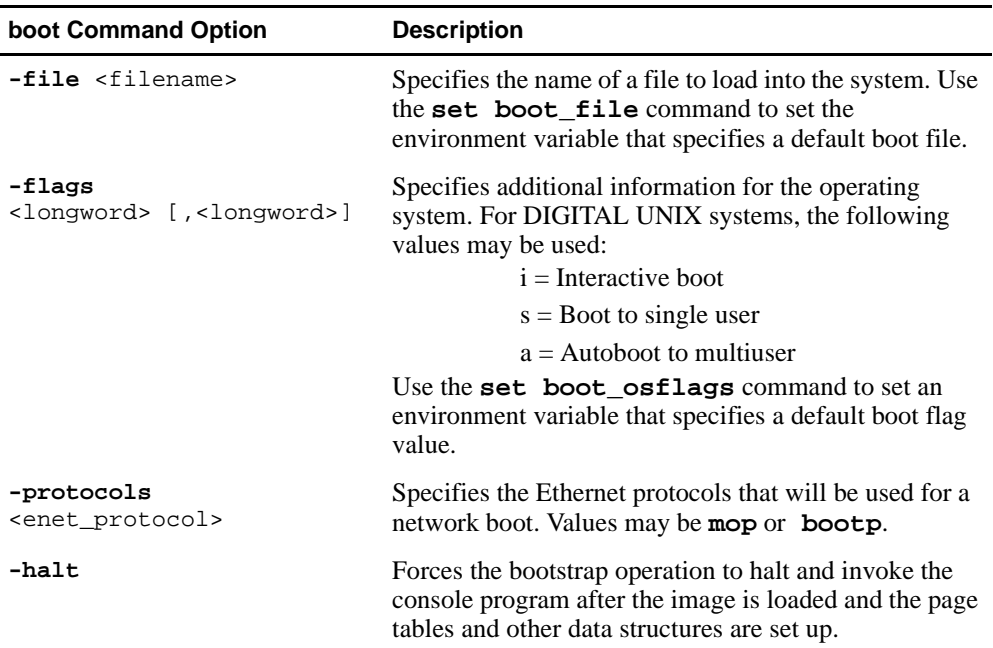

#### **Description**

The **boot** command initializes the processor, loads a program image from the specified boot device, and transfers control to that image. If you do not specify a boot device in the command line, the default boot device is used. The default boot device is determined by the value of the bootdef dev environment variable.

If you specify a list of devices, a bootstrap is attempted from each device in the order in which the device is listed. Then control passes to the first successfully booted image. In a list, always enter network devices *last* because network bootstraps terminate only if a fatal error occurs or if an image is successfully loaded.

The **-flags** option can pass additional information to the operating system about the boot that you are requesting. On an OpenVMS system, the **-flags** option specifies the system root number and boot flags. If you do not specify a boot flag qualifier, the default boot flag's value specified by the boot\_osflags environment variable is used.

The **-protocols** option allows selection of either the DECnet MOP or the TCP/IP BOOTP network protocols. The keywords **mop** and **bootp** are valid arguments for this option. It is possible to set the default protocol for a port by setting the environment variable ewa0\_protocols or era0\_protocols to the appropriate protocol.

Explicitly stating the boot flags or the boot device overrides the current default value for the current boot request, but does not change the corresponding environment variable.

See the Environment Variables for Alpha SRM Console Commands section in this chapter for more information about environment variables.

# **Examples**

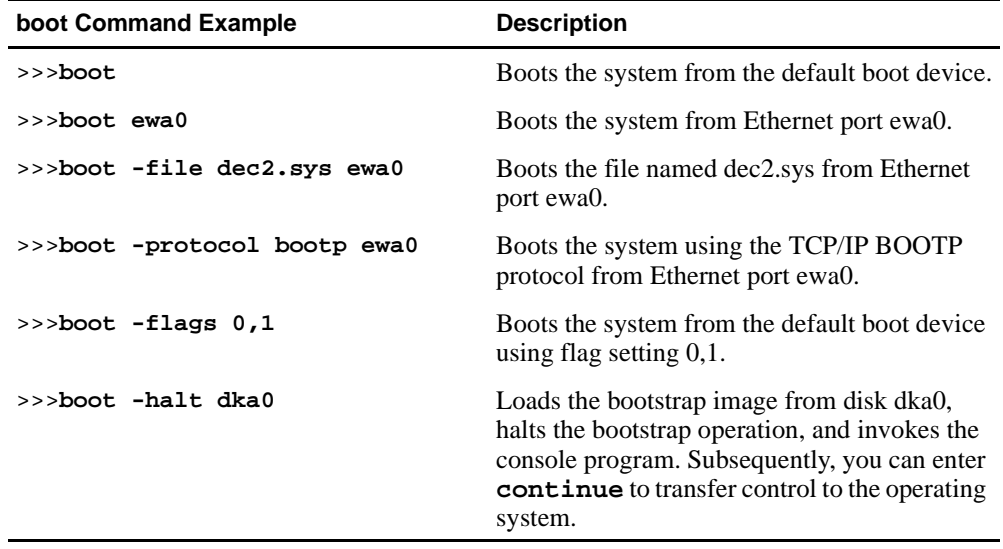

# **deposit**

Writes data to the specified address.

#### **Syntax**

```
deposit [-{b,w,l,q,o,h}] [{physical, virtual, gpr, 
fpr, ipr}] [-n <count>] [-s <step>] 
[<device>: ]<address> <data>
```
#### **Arguments**

<device>:

The optional device name (or address space) selects the device to access. The following platform-independent devices are supported:

- **•** pmem Physical memory.
- **•** vmem

Virtual memory. All access and protection checking occur. If the access is not allowed to a program running with the current processor status (PS), the console issues an error message. If memory mapping is not enabled, virtual addresses are equal to physical addresses.

#### <address>

An address that specifies the offset within a device into which data is deposited. The address may be any legal symbolic address.

Valid symbolic addresses are shown in the following table.

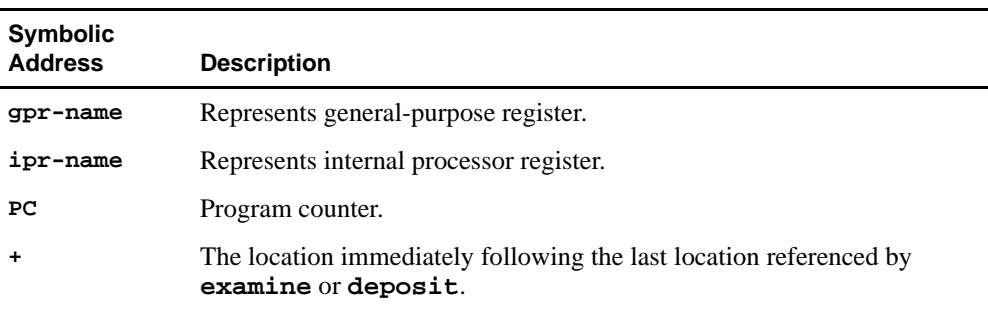

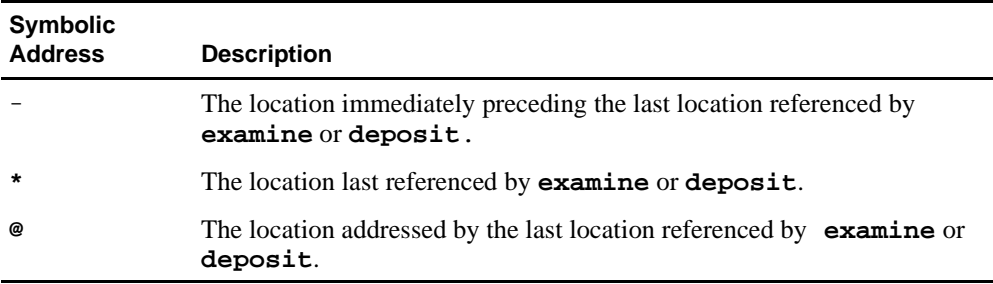

<data> The data to be deposited.

# **Options**

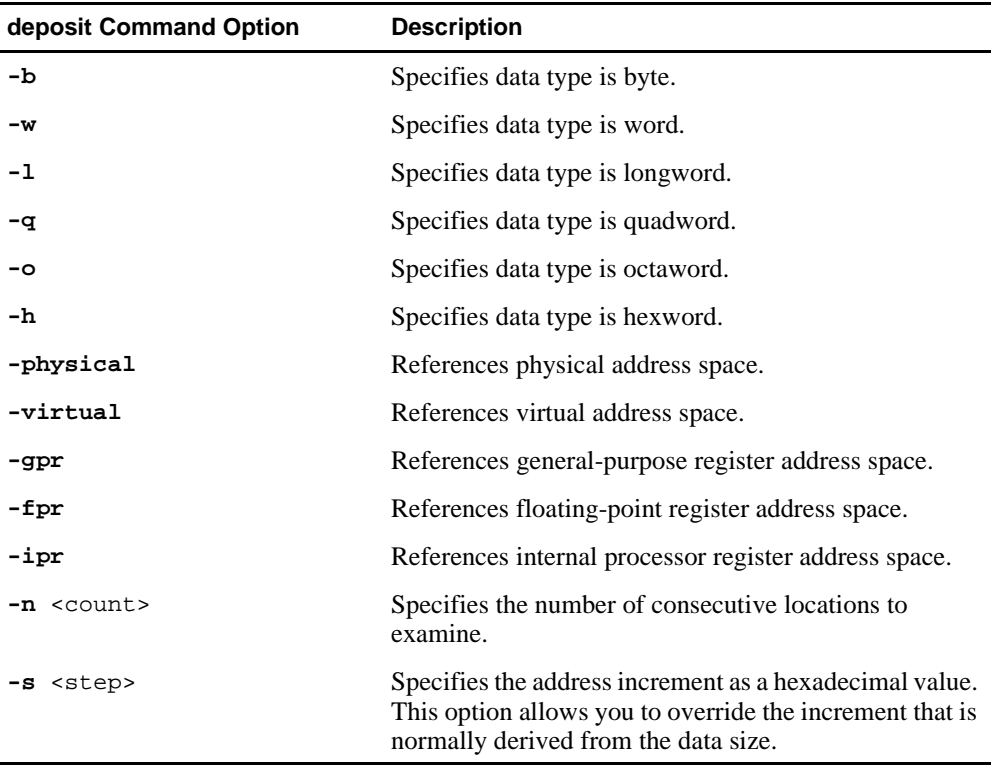

#### **Description**

The **deposit** command writes data to the specified address, such as a memory location, register, device, or file. The defaults for address space, data size, and address are the last specified values. After initialization, the default for address space is physical memory; for data size, the default is a quadword; and for address, the default is zero.

An address or device can be specified by concatenating the device name with the address. For example, use **pmem:0** and specify the size of the address space to be written. If a conflicting device, address, or data size is specified, the console ignores the command and issues an error response.

#### **Examples**

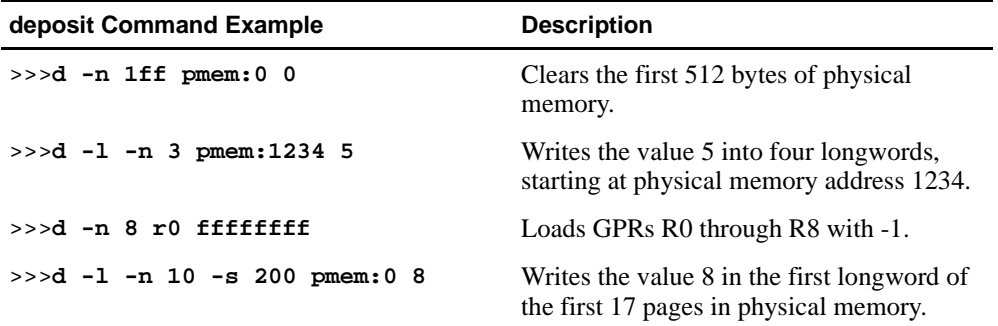

# **examine**

Displays the contents of the specified address.

#### **Syntax**

```
examine [-\{b,w,1,q,o,h,d\}] [-\{physical, vittual, distt]gpr, fpr, ipr}] [-n <count>] [-s <step>] 
[<device>: ]<address>
```
#### **Arguments**

```
<device>:
```
The optional device name (or address space) selects the device to access.

<address>

The address specifies the first location to examine within the current device. The address can be any legal address specified.

#### **Options**

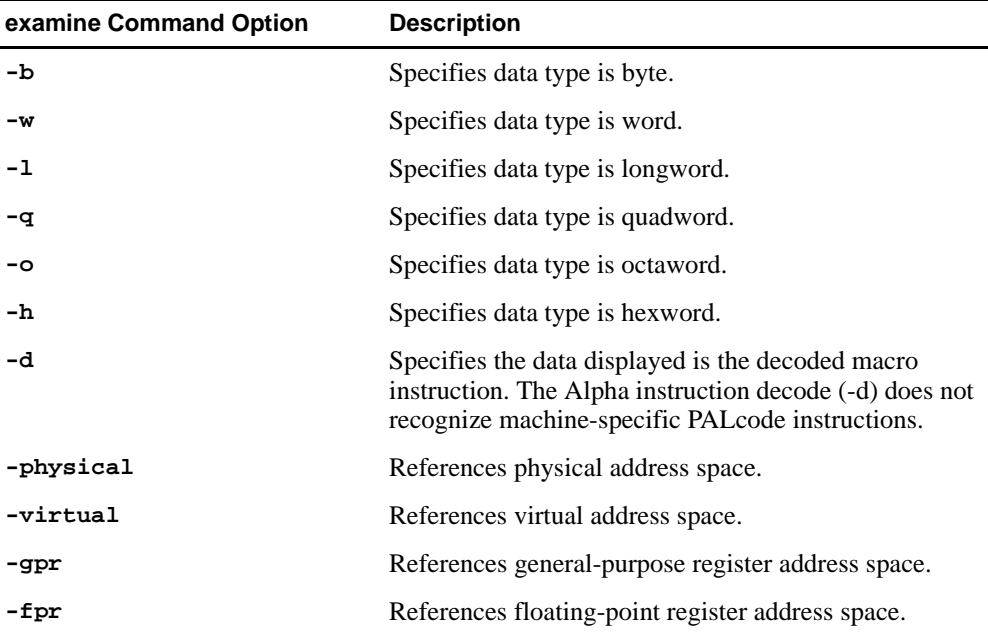

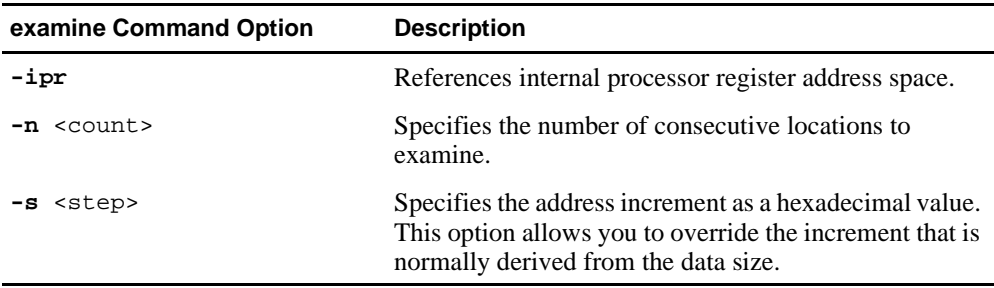

#### **Description**

The **examine** command displays the contents of the specified address, such as a memory location, register, device, or file. The defaults for address space, data size, and address are the last specified values. After initialization, the default for address space is physical memory; for data size, the default is a quadword; and for address, the default is zero.

An address or device can be specified by concatenating the device name with the address. For example, use **pmem:0** and specify the size of the address space to be displayed. If a conflicting device, address, or data size is specified, the console ignores the command and issues an error response.

The display line consists of the device name, the hexadecimal address (or offset within the device), and the examined data (also in hexadecimal).

The **examine** command supports the same options as the **deposit** command. Additionally, the **examine** command supports instruction decoding with the **-d** option, which disassembles instructions beginning at the current address.

# **Examples**

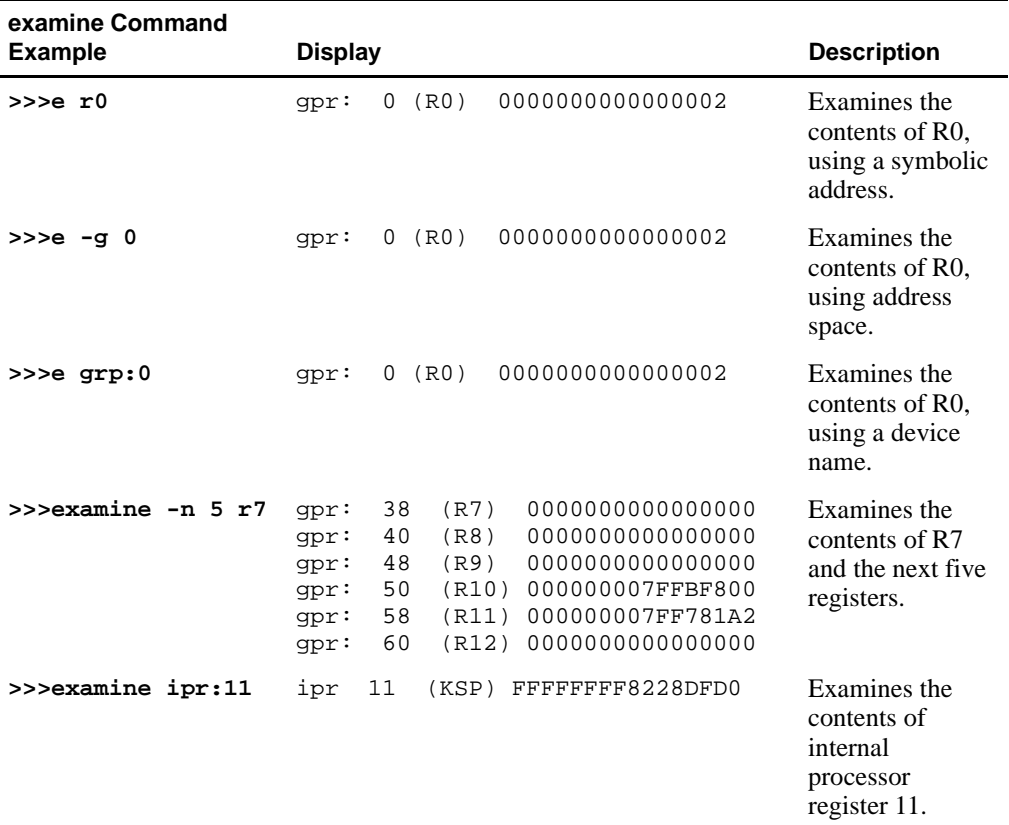

# **fwupdate**

Loads and runs the AlphaBIOS firmware update utility from a diskette.

#### **Syntax**

**fwupdate**

#### **Arguments**

None

#### **Options**

None

#### **Description**

The **fwupdate** command script is used to load and run the AlphaBIOS firmware update utility from a diskette. The file fwupdate.exe is extracted from a diskette with a FAT file structure. This executable is then loaded to physical address 900000 and is executed in PALmode.

#### **Examples**

The following **fwupdate** command script loads and runs the AlphaBIOS firmware update utility from a diskette:

**>>>fwupdate**

#### **set**

Sets or modifies the value of an environment variable.

#### **Syntax**

```
set <envar> <value> [-default] [-integer] [-string]
```
#### **Arguments**

<envar>

The environment variable to be assigned a new value.

<value>

The value that is assigned to the environment variable. It can be either a numeric value or an ASCII string.

#### **Options**

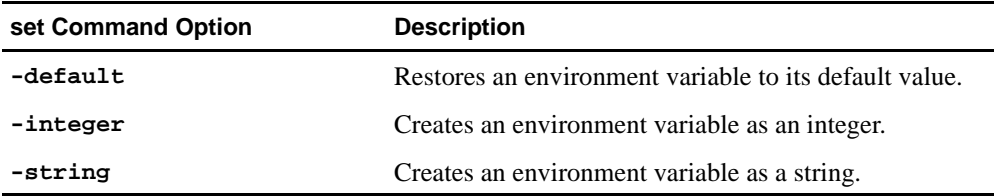

#### **Description**

The **set** command is used to set or modify the value of an environment variable. Environment variables are used to pass configuration information between the console and the operating system. See [Section 7.3](#page-55-0) for more information about environment variables.

# **Examples**

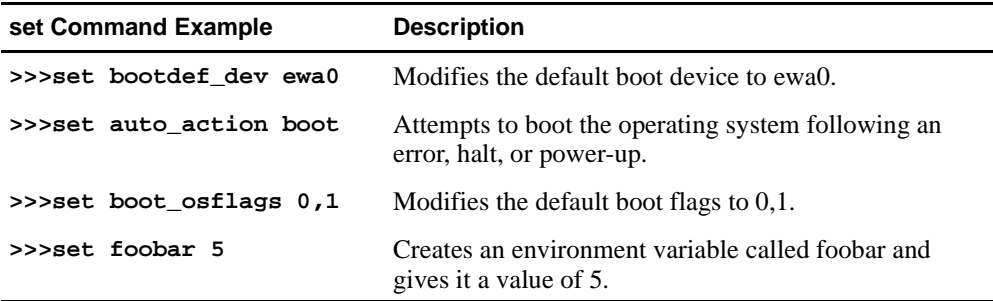

# **show**

Displays the current value of the specified environment variable or information about the system.

#### **Syntax**

**show** [{config, device [device\_name], iobq, hwrpb, map, memory, pal, version, <envar>...}]

#### **Arguments**

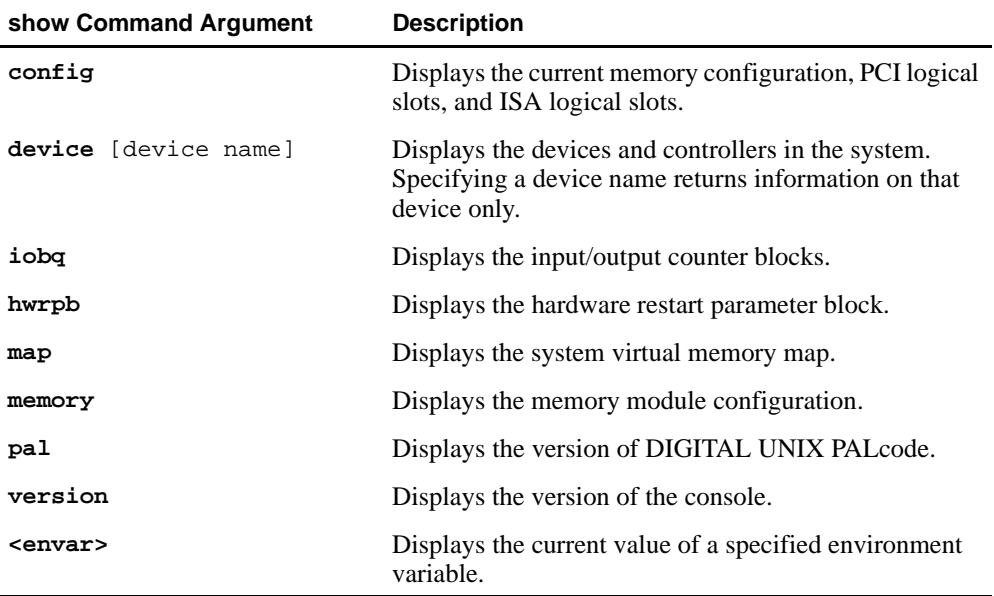

#### **Options**

None

#### **Description**

The **show** command displays information about the system and the current value of a specified environment variable. See [Section 7.3](#page-55-0)  for more information about environment variables.

#### <span id="page-55-0"></span>**Examples**

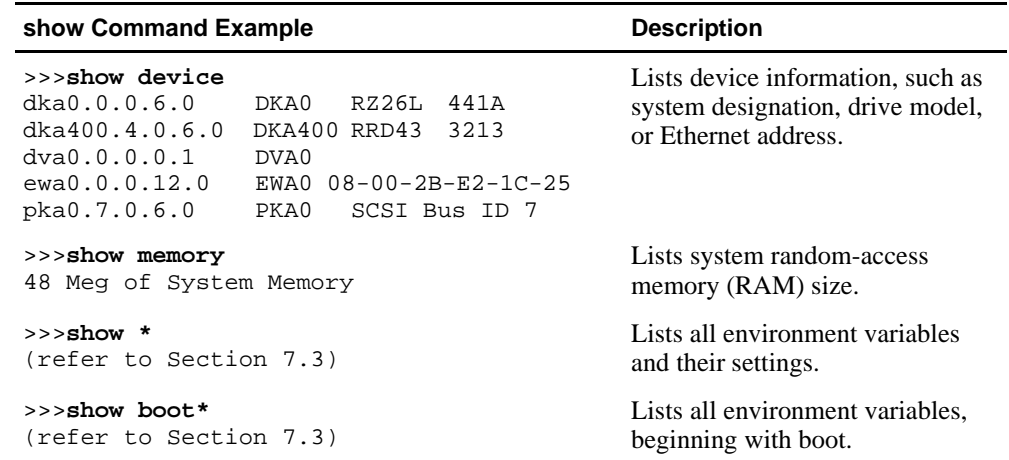

# **7.3 Environment Variables for Alpha SRM Console Commands**

This section describes environment variables that are used to define the system operational state and to pass information between the firmware and the operating system.

# **7.3.1 Environment Variable Descriptions**

Environment variables are classified as either Alpha SRM Console architecturerequired or system-defined.

#### **7.3.1.1 Architecture-Required Environment Variables**

The following table shows common Alpha SRM Console architecture-required environment variables and their descriptions. For a complete list, enter **show \*** at the Alpha SRM Console prompt.

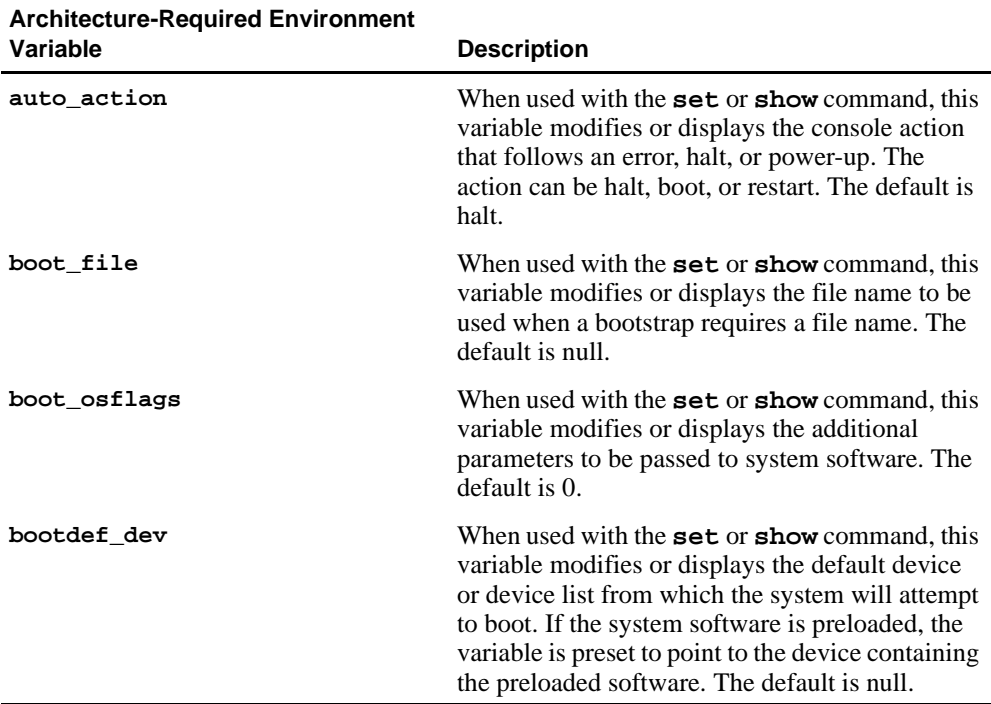

# **Environment Variables for Alpha SRM Console Commands**

#### **7.3.1.2 System-Defined Environment Variables**

The following table shows common Alpha SRM Console system-defined environment variables and their descriptions. For a complete list, enter **show \*** at the Alpha SRM Console prompt.

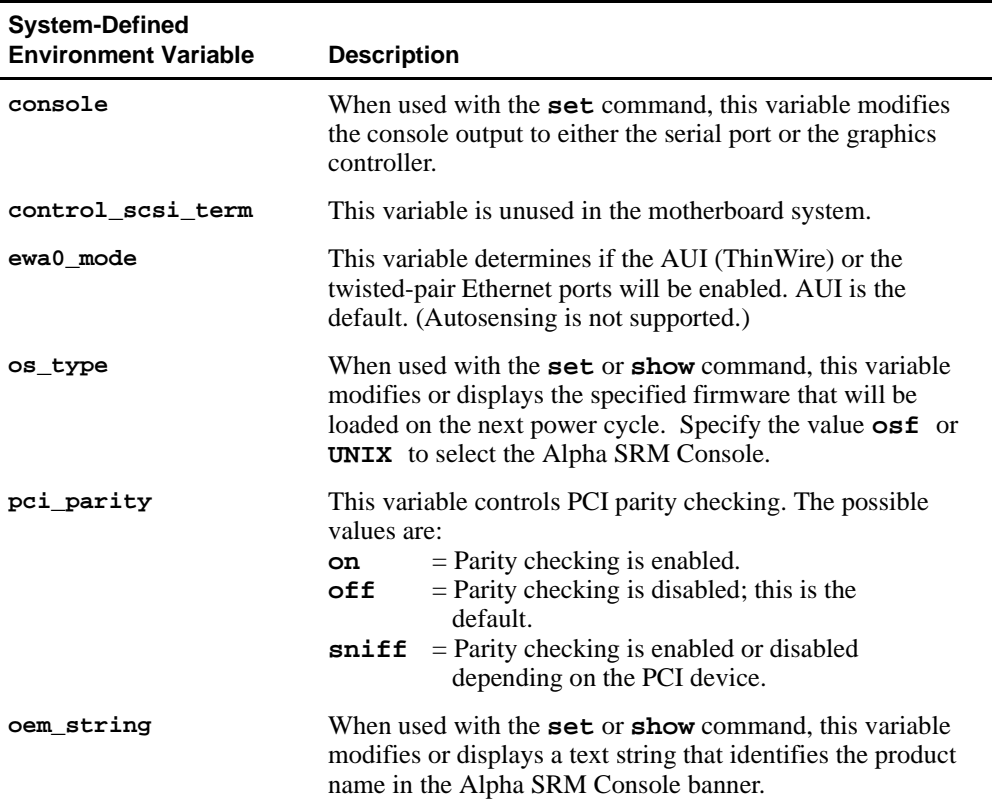

# **Environment Variables for Alpha SRM Console Commands**

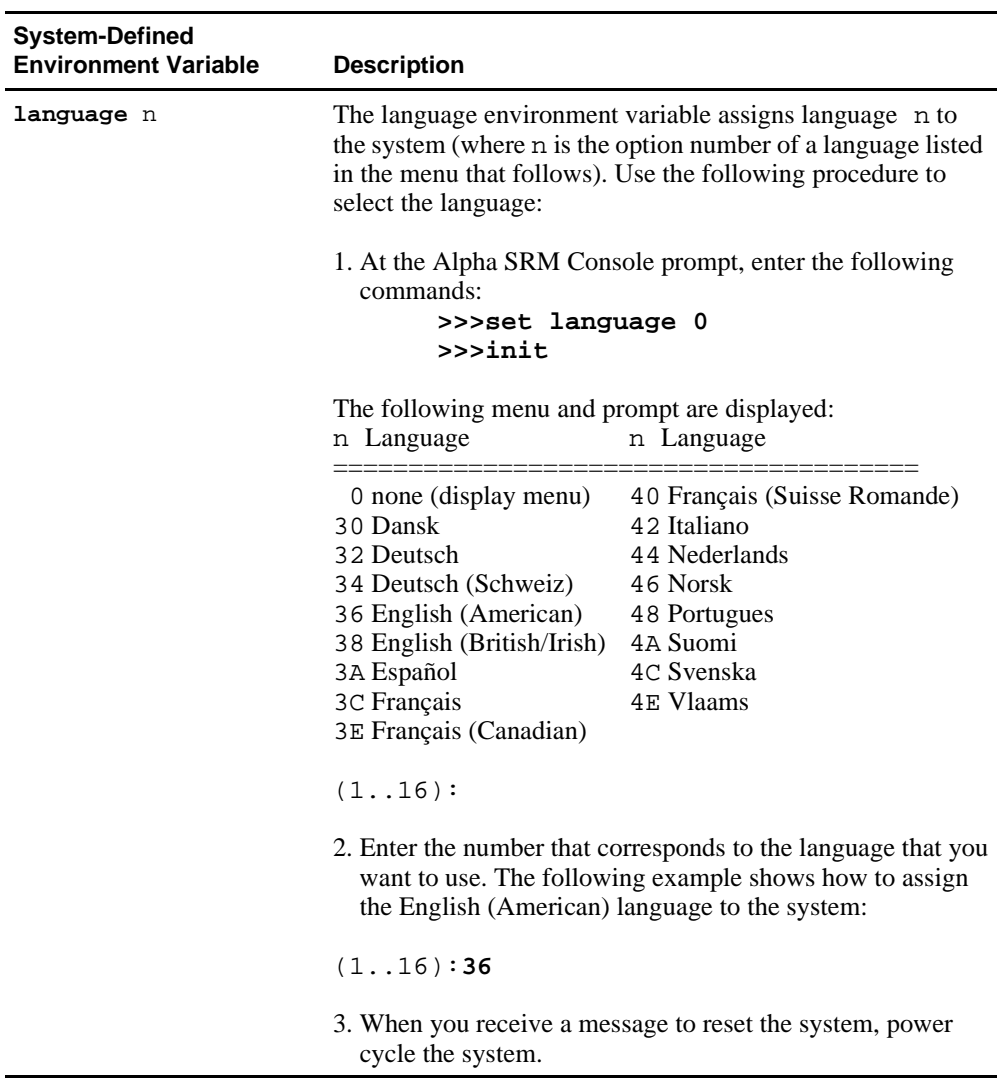

<span id="page-59-0"></span>Use the AlphaBIOS firmware update utility to update the firmware in a flash ROM.

# **7.4.1 AlphaBIOS Conventions**

AlphaBIOS uses universally accepted keys and key combinations for navigating the interface and selecting items. If you are familiar with MS-DOS or Microsoft Windows keyboard conventions, navigating AlphaBIOS is simple. Use the keys and key combinations shown in Table 7–1 when navigating and selecting items in AlphaBIOS.

| Key or Key Combination Description |                                                                                                    |
|------------------------------------|----------------------------------------------------------------------------------------------------|
| Tab                                | Move highlight forward between fields of a dialog.                                                                    |
| $Shift + Tab$                      | Move highlight backwards between fields of a dialog.                                                                  |
| $\downarrow$ or $\uparrow$         | Move highlight within a menu, or cycle through available field<br>values in a dialog window.                          |
| Alt + $\downarrow$                 | Drop down a menu of choices from a drop-down listbox. A<br>drop-down listbox can be recognized by the symbol $\psi$ . |
| Home                               | Move to the beginning of a text-entry field.                                                                          |
| End                                | Move to the end of a text-entry field.                                                                                |
| $\leftarrow$ or $\rightarrow$      | Move to the left or right in a text-entry field.                                                                      |
| Esc                                | Discard changes and back up to previous screen.                                                                       |

**Table 7–1 AlphaBIOS Keys**

Two levels of keyboard help are available:

- **•** Press **F1** once to display explanations of the keystrokes available for the currently displayed part of AlphaBIOS.
- **•** Press **F1** twice to display explanations of the keystrokes available for navigating throughout AlphaBIOS.

## **7.4.2 Starting the AlphaBIOS**

To start the AlphaBIOS, follow this procedure:

- 1. Insert the AlphaBIOS diskette into diskette drive A.
- 2. At the Alpha SRM Console prompt, enter the following command:

#### **>>>fwupdate**

**Note:** Because the firmware update utility reinitializes some system components, it may appear as if your system is restarting.

Figure 7–1 shows an example of the AlphaBIOS Boot screen with the "Press <F2> to enter SETUP" message at the bottom.

#### **Figure 7–1 AlphaBIOS Boot Screen**

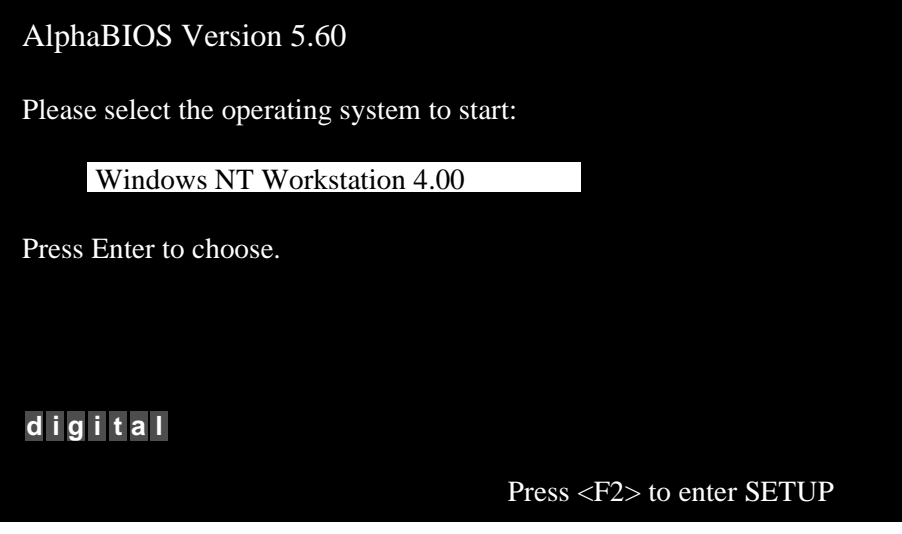

3. Press **F2** to start the AlphaBIOS setup program.

# **7.4.3 Installing Alpha SRM Console Using AlphaBIOS Setup Program**

Figure 7–2 shows an example of the AlphaBIOS Setup screen. Select the **AlphaBIOS Upgrade...** option by using the arrow or Tab keys.

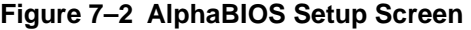

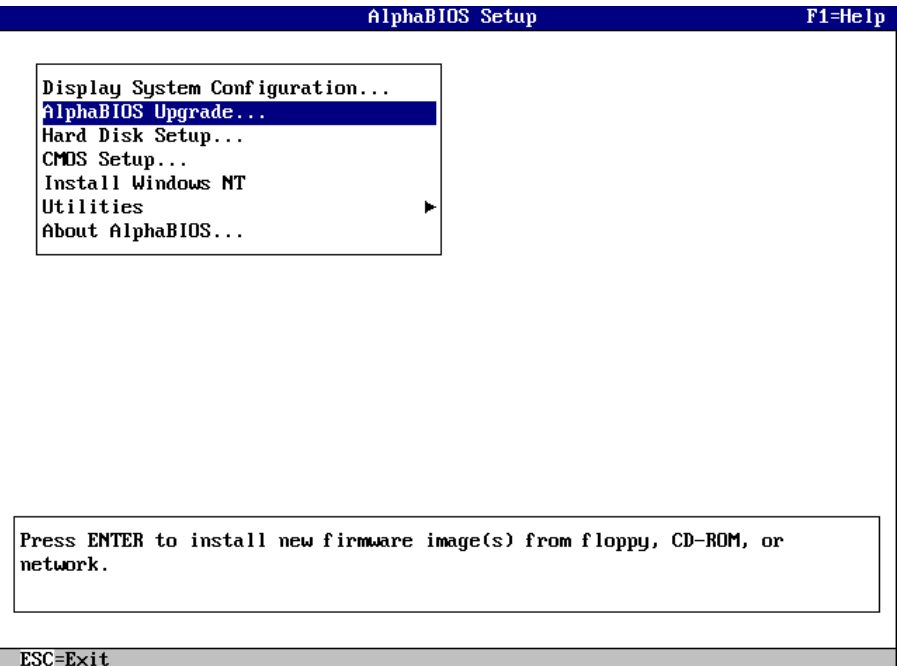

Press **Enter** to begin installing the SRM Console firmware image.

Figure 7–3 shows an example of the AlphaBIOS Upgrade Options screen. If more than one image is found, the new image's name is displayed. If the name of the new image is not SRM Console, use the down arrow key to cycle through the available field values until SRM Console is displayed.

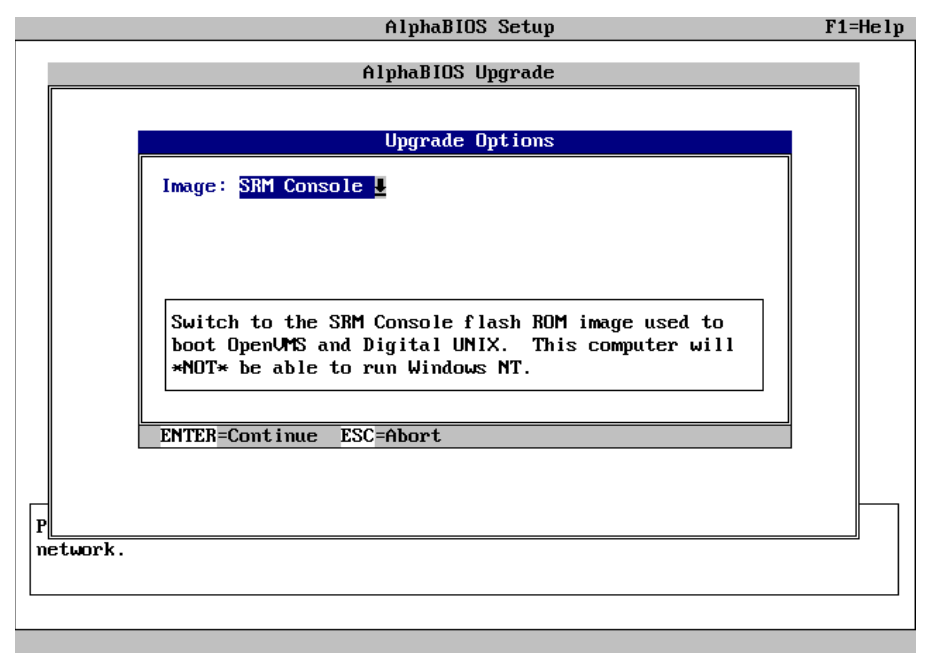

**Figure 7–3 AlphaBIOS Upgrade Options Screen** 

Press **Enter** to continue the installation.

Figure 7–4 shows an example of the AlphaBIOS screen that warns you that you have selected to switch the operating system.

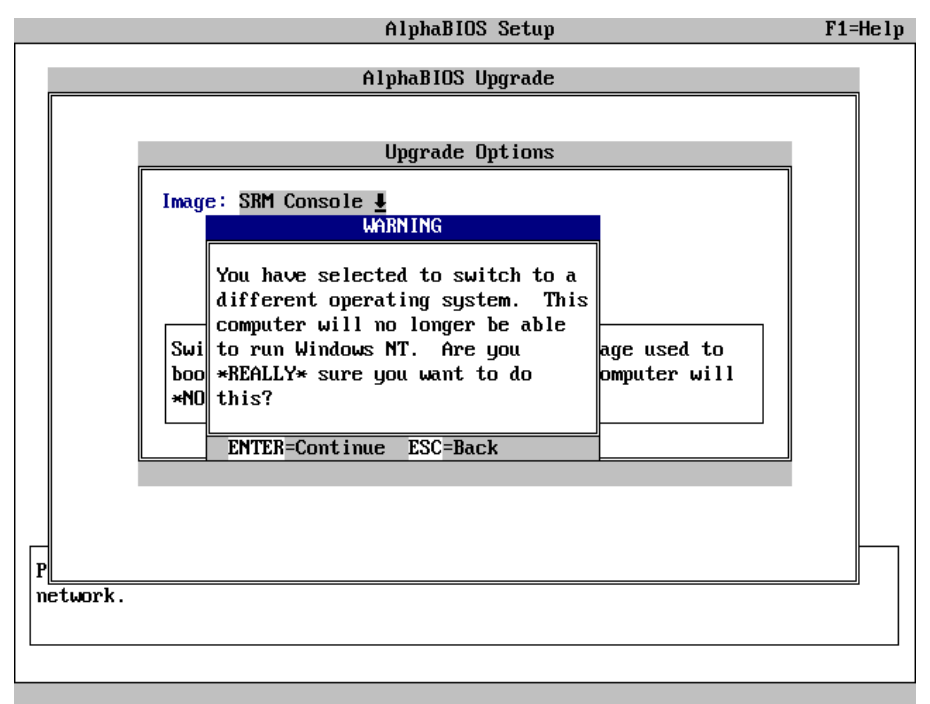

**Figure 7–4 AlphaBIOS Warning Screen**

Press **Enter** to continue the installation.

A screen similar to Figure 7–5 is displayed. The version numbers shown on your screen may be different than those shown in Figure 7–5.

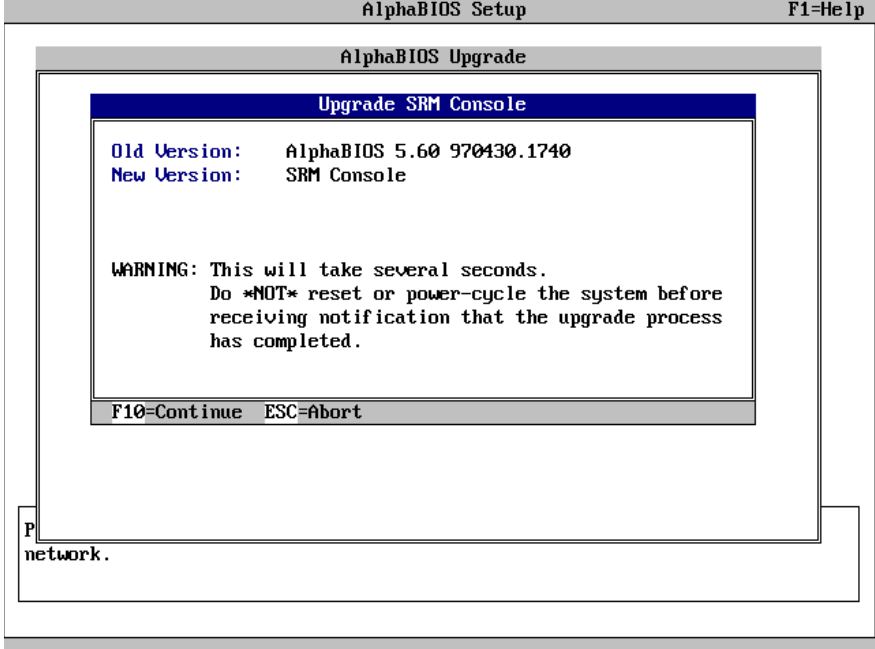

#### **Figure 7–5 AlphaBIOS Upgrade SRM Console Screen**

Press **F10** to continue the installation.

Figure 7–6 shows an example of the AlphaBIOS Upgrade Complete screen.

**Figure 7–6 AlphaBIOS Upgrade Complete Screen**

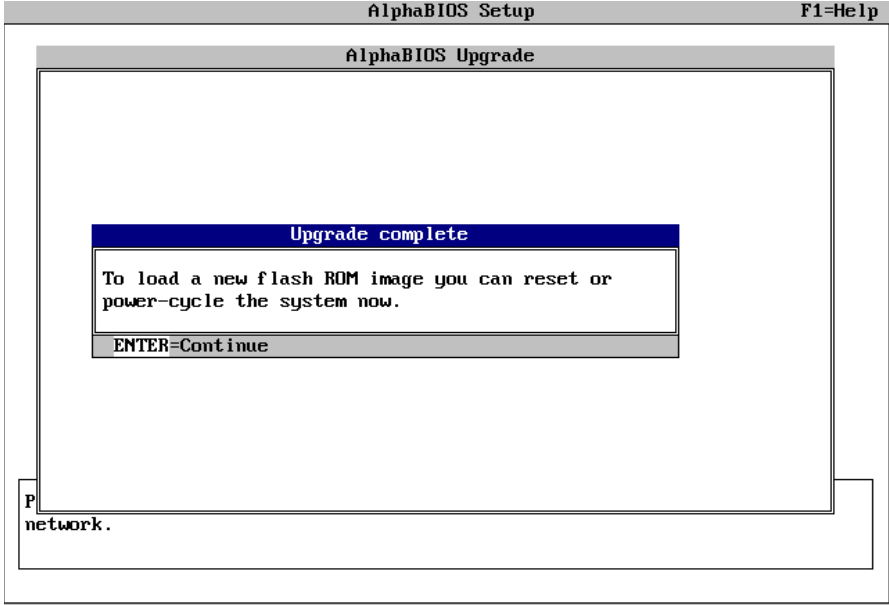

To load the SRM Console, power-cycle the system.

# **7.5 Installing the DIGITAL UNIX Operating System**

**Note:** DIGITAL UNIX Version 4.0D is the minimum revision required for the AlphaPC 164SX motherboard system.

This section supplements the *DIGITAL UNIX Installation Guide* for installing the DIGITAL UNIX operating system on an AlphaPC 164SX motherboard system.

**Note:** If you already have a previous version of DIGITAL UNIX installed, see the *DIGITAL UNIX Installation Guide* for information on how to upgrade to a new version of the operating system. Be sure to review the preinstallation tasks, which are covered in the *DIGITAL UNIX Installation Guide*.

# **7.5.1 Requirements**

You need the following hardware and software to install the DIGITAL UNIX operating system on an AlphaPC 164SX motherboard system:

- **•** A minimum of 32MB of main memory; 64MB is recommended
- **•** A 1GB (or larger) SCSI or EIDE hard disk capable of storing the supported software subsets
- Supported load devices
	- SCSI CD–ROM drive capable of reliably reading in 512-byte block mode or
	- EIDE (ATAPI) CD–ROM drive

or

- A network interface
- **•** A console terminal with ASCII capability or a supported graphics display console
- DIGITAL UNIX Version 4.0D or higher Operating System Volume 1 compact disc
- **•** Alpha SRM Console Version 4.9 or higher

# **8 Troubleshooting**

This chapter contains information about troubleshooting hardware and software during AlphaPC 164SX startup.

# **8.1 Hardware Startup**

Use the following troubleshooting steps if video is not working on your system. If you still have no video after reviewing these steps, please call your system vendor.

#### **Troubleshooting Steps: No Video**

- 1. Check the connection to the ac outlet.
- 2. Check the voltage setting on the power supply (115 V ac in the U.S.).
- 3. Check that the frequency/switch selection matches the speed of the Alpha chip.
- 4. Check that the CPU fan is connected and spinning.
- 5. Ensure that the flash ROM update procedure was performed correctly. If you have a terminal attached to COM1, check the output for error messages after verifying that the flash ROM update procedure was performed correctly.
- 6. Reseat the video card and ensure that it is connected to the monitor.
- 7. Reseat the DIMMs.
- 8. Replace the DIMMs.

# **8.2 Beep Codes**

The beep codes provide error information about the AlphaPC 164SX system. Table 8–1 lists and describes the beep codes.

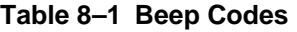

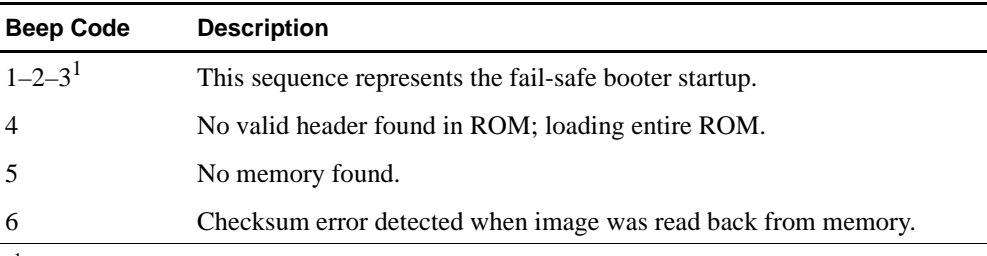

 $1$  One beep and a pause, followed by two beeps and a pause, followed by three beeps.

# **8.3 Post Codes**

The post codes indicate the progress of the SROM and SRM Console firmware. Table 8–2 lists and describes the post codes.

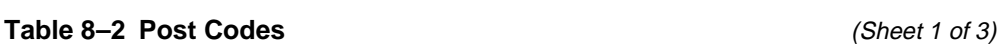

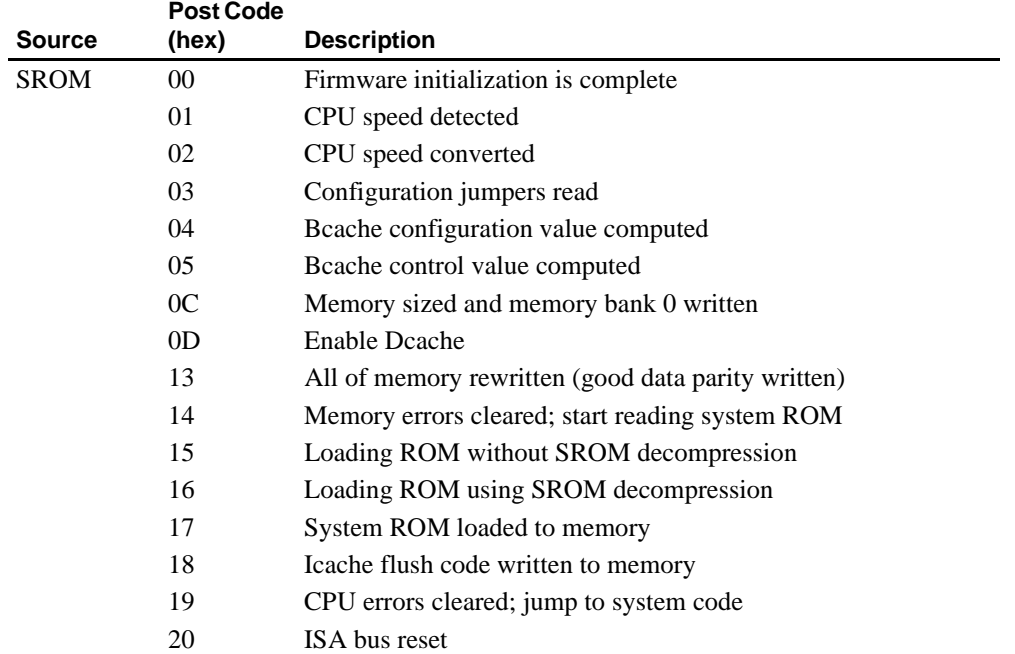

# **Post Codes**

#### Table 8–2 Post Codes **and Secure 2 of 3** (Sheet 2 of 3)

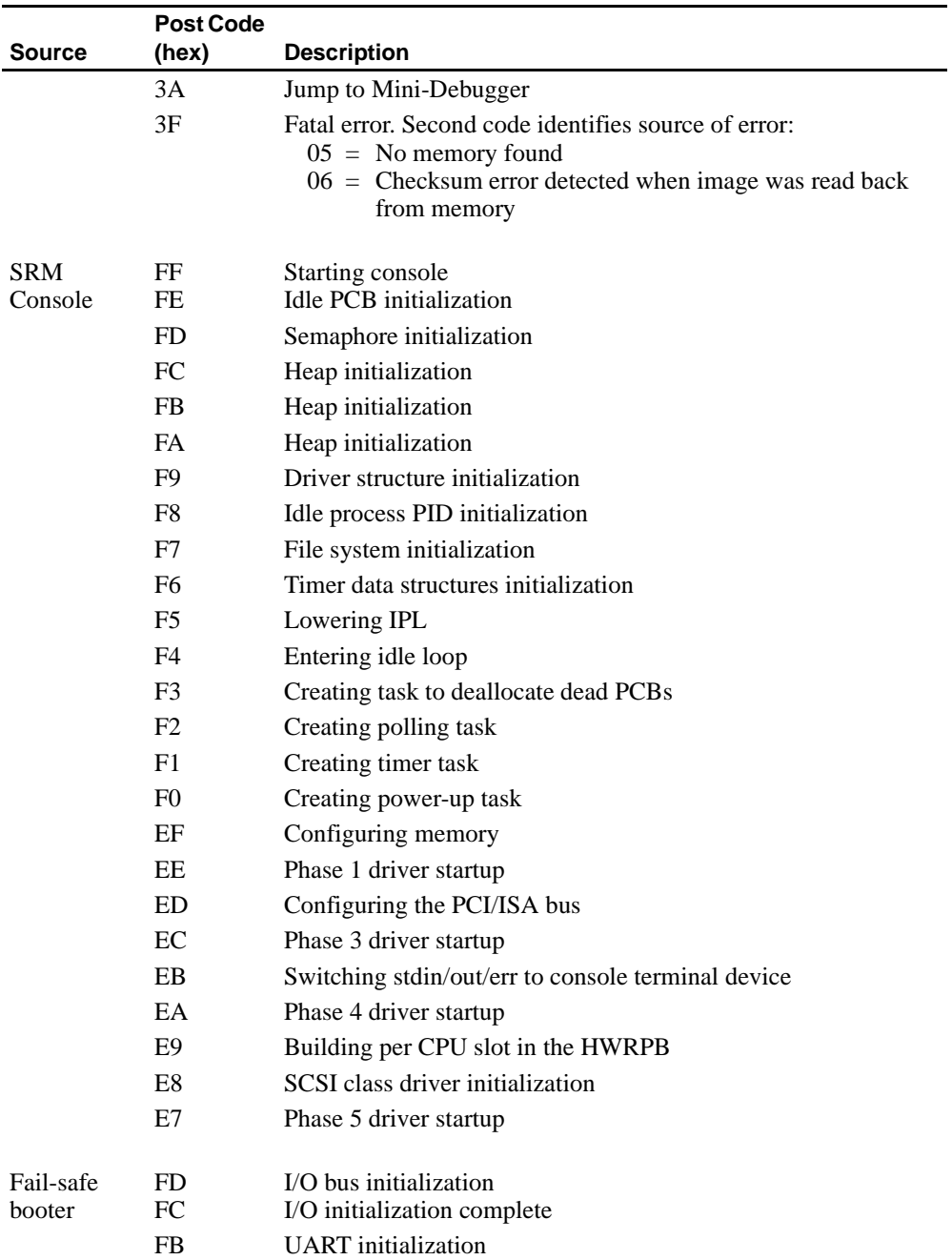

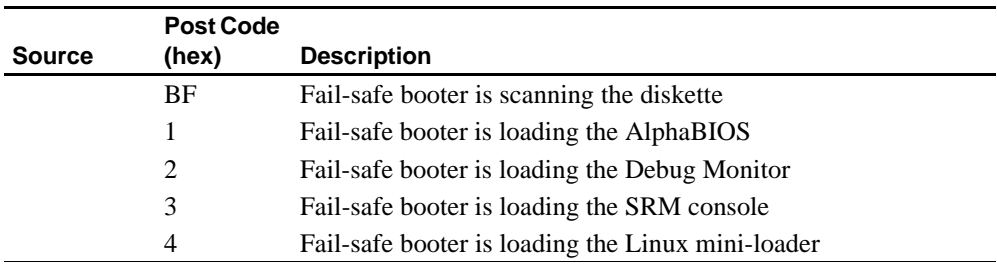

#### **Table 8–2 Post Codes (Sheet 3 of 3)**

# **8.4 Fail-Safe Booter**

The fail-safe booter provides an emergency recovery mechanism when the primary firmware image contained in flash memory has been corrupted. When flash memory has been corrupted, and no image can be loaded safely from the flash, you can run the fail-safe booter and boot another image from a diskette that is capable of reprogramming the flash.

#### **Starting the Fail-Safe Booter**

You can start the fail-safe booter in one of two ways:

- **•** If the primary firmware image is unavailable when the system is powered on or reset, the fail-safe booter runs automatically. When the fail-safe booter runs, the system emits a series of beeps through the speaker as beep code 1-2-3; that is, one beep and a pause, followed by two beeps and a pause, followed by three beeps. After the diskette activity light flashes, insert the *AlphaPC 164SX SRM Console Firmware* diskette. The fail-safe booter will load and run the AlphaBIOS firmware update utility from this diskette. Proceed to [Section 7.4](#page-59-0)  and follow the procedure for updating your flash ROM.
- You can also start the fail-safe booter manually as follows:
	- 1. Power off your system.
	- 2. Slide switch CF7 to off, as described in [Section 3.3](#page-18-0).
	- 3. Power on your system.
	- 4. Insert the *AlphaPC 164SX SRM Console Firmware* diskette into the diskette drive.
	- 5. Proceed to [Section 7.4](#page-59-0) and follow the procedures.
# **Battery Recycle/Disposal Information**

#### **NOTICE**

Recycle or dispose of batteries promptly in accordance with your organization's environmental policies. If this is a LITHIUM battery, the following additional precautions may apply:

- **•** Replace batteries correctly to prevent possible explosion.
- **•** Replace batteries with the same or equivalent type.
- Prior to disposal or recycling, protect all batteries against accidental short circuiting by affixing nonconductive tape across battery terminals or conductive surfaces.
- **•** Keep batteries away from small children.

 **A**

# **Support, Products, and Documentation**

# **A.1 Customer Support**

The Alpha OEM website provides the following information for customer support.

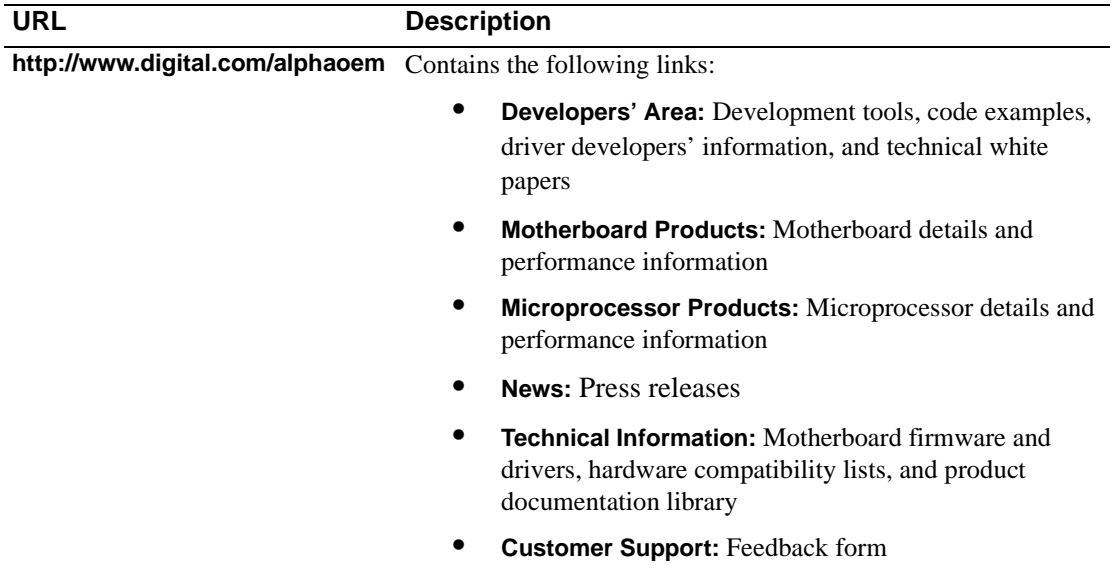

# **A.2 Supporting Products**

This section lists sources for components and accessories that are not included with the AlphaPC 164SX.

### **A.2.1 Memory**

Dual inline memory modules (DIMMs) are available from a variety of vendors. For a list of the qualified vendors, visit the Alpha OEM World Wide Web Internet site at

#### **http://www.digital.com/alphaoem**

Click on **Technical Information**. Then click on **Alpha OEM Hardware Compatibility List**.

## **A.2.2 Thermal Products**

Components included in this heat-sink and fan solution are heat sink, GRAFOIL pad, two hex nuts, heat-sink clips, 52-mm fan, and four screws. These are available from:

#### **United Machine and Tool Design Company, Inc.**

18 River Road P.O. Box 168 Fremont, NH 03044 Phone: 603-642-5040 Fax: 603-642-5819 PN 70-33148-01

## **A.2.3 Power Supply**

An ATX form-factor power supply, suitable for use with the AlphaPC 164SX  $(+3.3 \text{ V}, +5 \text{ V}, -5 \text{ V}, +12 \text{ V}, -12 \text{ V})$ , is available from:

#### **Quantum Power Labs, Inc.**

1410 Gail Borden Place C-4 El Paso, TX 79935 Phone: 915-599-2688 Fax: 915-599-2699 PN AP2-5300FRV (300 W)

#### **Antec, Inc.**

2859 Bayview Drive Fremont, CA 94538 Phone: 510-770-1200, ext. 313 PN PP-253V (250 W)

#### **A.2.4 Enclosure**

An enclosure, suitable for housing the AlphaPC 164SX and its power supply, is available from:

#### **Delta Axxion Technology**

1550 Northwestern El Paso, TX 79912 Phone: 915-877-5288 PN DL17

# **A.3 Associated Documentation**

You can order the following associated documentation directly from the vendor.

If you have feedback about the Alpha technical documentation, please send your comments to **alpha.techdoc@compaq.com**.

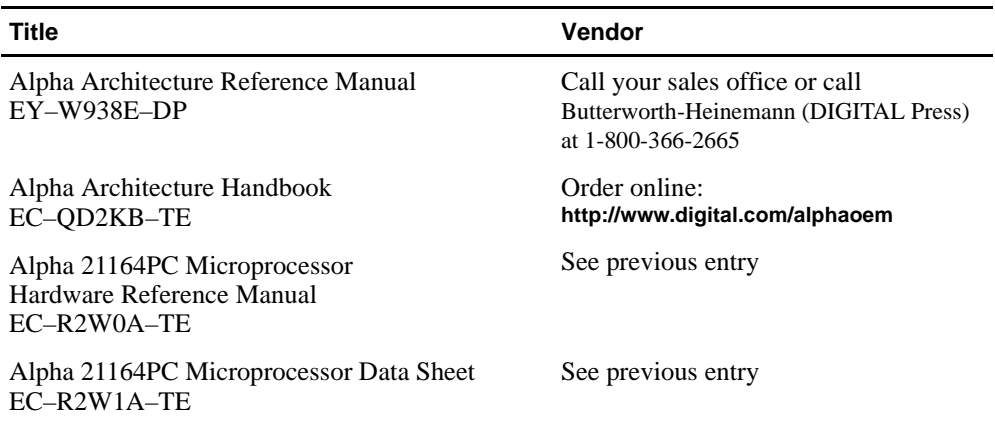

## **Associated Documentation**

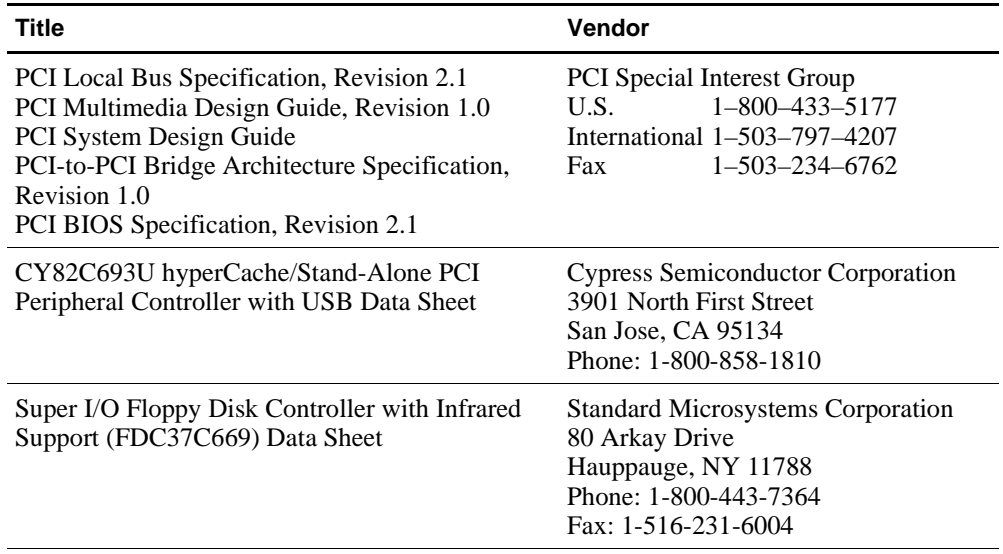